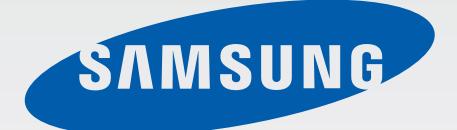

# GT-S7390

# Руководство пользователя

www.samsung.com

# **О руководстве**

Устройство предоставляет вам доступ к высококачественным мобильным услугам и развлечениям на основе передовых технологий и высочайших стандартов Samsung. В данном руководстве пользователя описаны функции и характеристики устройства.

- Пожалуйста, в целях правильного и безопасного использования устройства, прежде чем приступать к работе с ним, изучите руководство.
- Приведенные ниже описания основаны на настройках устройства по умолчанию.
- Изображения и снимки экрана могут отличаться от изображений на экране вашего устройства.
- Конечный продукт и программное обеспечение, предоставляемые поставщиками, могут отличаться от приведенного описания и изменяться без предварительного уведомления. Новейшую версию данного руководства можно посмотреть на веб-сайте Samsung www.samsung.com.
- Содержимое (высококачественное содержимое) с высоким потреблением ресурсов ЦП и ОЗУ влияет на общую производительность устройства. Приложения, использующие такое содержимое, могут работать некорректно в зависимости от характеристик устройства и используемой операционной среды.
- Доступные функции и дополнительные услуги зависят от модели устройства, программного обеспечения или поставщика услуг.
- Доступные приложения и их возможности зависят от страны, региона или характеристик оборудования. Компания Samsung не несет ответственности за сбои в работе устройства, вызванные приложениями сторонних разработчиков.
- Компания Samsung не несет ответственности за нарушения быстродействия или совместимости, возникшие вследствие редактирования настроек реестра или внесения изменений в операционную систему. Попытки изменить настройки операционной системы могут привести к перебоям в работе устройства или приложений.
- ПО, звуковые файлы, обои, изображения и прочее содержимое, предустановленное на устройство, лицензировано для ограниченного использования. Копирование и использование этих материалов в коммерческих целях является нарушением авторского права. Пользователи несут полную ответственность за незаконное использование мультимедийного содержимого.
- За использование услуг по передаче данных, таких как обмен сообщениями, загрузка и отправка файлов, автосинхронизация или службы определения местонахождения, может взиматься дополнительная плата. Во избежание лишних затрат выберите подходящий тарифный план. Дополнительную информацию можно получить у поставщика услуг.
- Предустановленные на устройство приложения подлежат обновлению и могут перестать поддерживаться без предварительного уведомления. В случае возникновения вопросов относительно предустановленных приложений обратитесь в сервисный центр Samsung. По вопросам, касающимся установленных вами приложений, обращайтесь к вашему поставщику услуг.
- Изменение операционной системы устройства и установка ПО из неофициальных источников может вызвать сбои в работе устройства и повреждение или утерю данных. Такие действия являются нарушением условий лицензионного соглашения Samsung и ведут к прекращению действия гарантии.

# **Обозначения, используемые в данном руководстве**

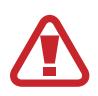

**Предостережение** — Cитуации, которые могут привести к получению травмы вами или кем-либо из окружающих

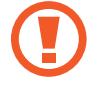

**Внимание** — Cитуации, которые могут привести к повреждению устройства или другого оборудования

**Примечание** — Примечания, советы или дополнительные сведения

# **Авторские права**

© Samsung Electronics, 2013.

Данное руководство пользователя защищено международными законами об авторских правах.

Запрещается воспроизводить, распространять, переводить или передавать какие-либо части данного руководства пользователя в любой форме и любым способом, электронным или механическим, включая фотокопирование, запись и хранение в любой системе хранения и поиска информации, без предварительного письменного разрешения компании Samsung Electronics.

# **Товарные знаки**

- SAMSUNG и логотип SAMSUNG являются зарегистрированными товарными знаками компании Samsung Electronics.
- Логотип Android, Google<sup>™</sup>, Google Maps<sup>™,</sup> Google Mail<sup>™,</sup> YouTube<sup>™</sup>, Google Play<sup>™</sup> Store и Google Talk™ являются товарными знаками Google, Inc.
- $\,\cdot\,\,$  Bluetooth $^\circledR$  является зарегистрированным товарным знаком Bluetooth SIG, Inc. во всем мире.
- Wi-Fi®, Wi-Fi Protected Setup™, Wi-Fi Direct™, Wi-Fi CERTIFIED™ и логотип Wi-Fi являются зарегистрированными товарными знаками компании Wi-Fi Alliance.
- Остальные авторские права и товарные знаки являются собственностью их владельцев.

# **Содержание**

## **[Начало работы](#page-6-0)**

- [Внешний вид устройства](#page-6-0)
- [Кнопки](#page-7-0)
- [Комплект поставки](#page-8-0)
- [Установка SIM- или USIM-карты и](#page-9-0)  [аккумулятора](#page-9-0)
- [Зарядка аккумулятора](#page-12-0)
- [Установка карты памяти](#page-14-0)
- [Включение и выключение устройства](#page-16-0)
- [Правильное обращение с устройством](#page-17-0)
- [Блокировка или разблокировка](#page-17-0)  [устройства](#page-17-0)
- [Регулировка громкости](#page-17-0)
- [Переход в режим «Без звука»](#page-17-0)

## **[Основные сведения об](#page-18-0)  [устройстве](#page-18-0)**

- [Значки состояния](#page-18-0)
- [Сенсорный экран](#page-19-0)
- [Управление жестами](#page-22-0)
- [Уведомления](#page-24-0)
- [Главный экран](#page-24-0)
- [Работа с приложениями](#page-27-0)
- [Экран приложений](#page-27-0)
- [Ввод текста](#page-29-0)
- [Подключение к сети Wi-Fi](#page-30-0)
- [Настройка учетных записей](#page-31-0)
- [Передача файлов](#page-32-0)
- [Защита устройства](#page-33-0)
- [Обновление устройства](#page-35-0)

#### **[Связь](#page-36-0)**

- [Телефон](#page-36-0)
- [Контакты](#page-40-0)
- [Сообщения](#page-44-0)
- [Email](#page-45-0)
- [Google Mail](#page-47-0)
- [Hangouts](#page-48-0)
- [Google+](#page-48-0)
- [Чат](#page-49-0)
- [ChatON](#page-49-0)

#### **[Интернет и сеть](#page-50-0)**

- [Chrome](#page-50-0)
- [Bluetooth](#page-51-0)

#### **[Мультимедиа](#page-52-0)**

- [Камера](#page-52-0)
- [Галерея](#page-58-0)
- [Видео](#page-60-0)
- [YouTube](#page-62-0)
- [Радио](#page-63-0)

## **[Магазины приложений и](#page-65-0)  [мультимедиа](#page-65-0)**

- [Play Маркет](#page-65-0)
- [Samsung Apps](#page-66-0)
- [Play Книги](#page-67-0)
- [Play фильмы](#page-67-0)
- [Play Музыка](#page-67-0)

## **[Служебные программы](#page-68-0)**

- [Заметки](#page-68-0)
- [Календарь](#page-69-0)
- [Dropbox](#page-70-0)
- [Часы](#page-71-0)
- [Калькулятор](#page-72-0)
- [Диктофон](#page-72-0)
- [Google](#page-74-0)
- [Голосовой поиск](#page-75-0)
- [Мои файлы](#page-75-0)
- [Загрузки](#page-76-0)
- [Батарея](#page-83-0)
- [Диспетчер приложений](#page-83-0)
- [Местоположение](#page-83-0)
- [Экран блокировки](#page-84-0)
- [Безопасность](#page-84-0)
- [Язык и ввод](#page-85-0)
- [Архивирование и сброс](#page-87-0)
- [Добавление учетной записи](#page-87-0)
- [Движения](#page-87-0)
- [Дата и время](#page-88-0)
- [Специальные возможности](#page-88-0)
- [Параметры разработчика](#page-89-0)
- [Об устройстве](#page-91-0)
- [Настройки Google](#page-91-0)

#### **[Устранение неполадок](#page-92-0)**

## **[Путешествия и поиск мест](#page-77-0)**

- [Карты](#page-77-0)
- [Адреса](#page-77-0)
- [Навигация](#page-78-0)

## **[Настройки](#page-79-0)**

- [О меню настроек](#page-79-0)
- [Wi-Fi](#page-79-0)
- [Bluetooth](#page-80-0)
- [Использование данных](#page-80-0)
- [Дополнительные настройки](#page-81-0)
- [Режим блокировки](#page-82-0)
- [Звук](#page-82-0)
- [Дисплей](#page-82-0)
- [Память](#page-83-0)

# <span id="page-6-0"></span>**Начало работы**

# **Внешний вид устройства**

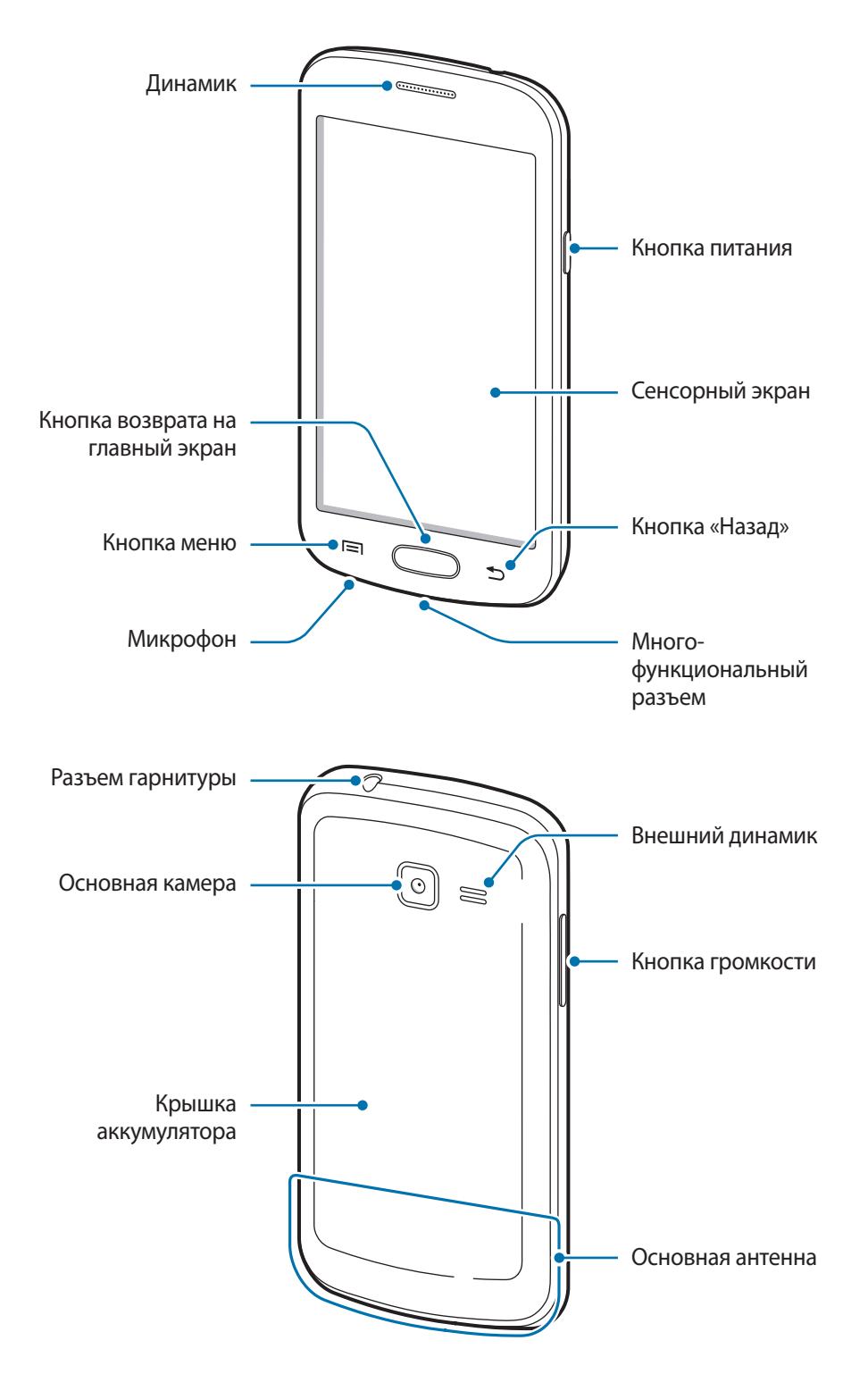

<span id="page-7-0"></span>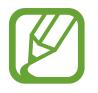

- Не прикасайтесь к антенне и не закрывайте ее руками или какими-либо предметами. Это может вызвать ухудшение сигнала соединения или разрядку аккумулятора.
- Не рекомендуется использовать защитную пленку. Это может вызвать сбои в работе датчиков.
- Не допускайте попадания жидкости на сенсорный экран. Повышенная влажность и попадание жидкости могут стать причиной неправильной работы сенсорного экрана.

# **Кнопки**

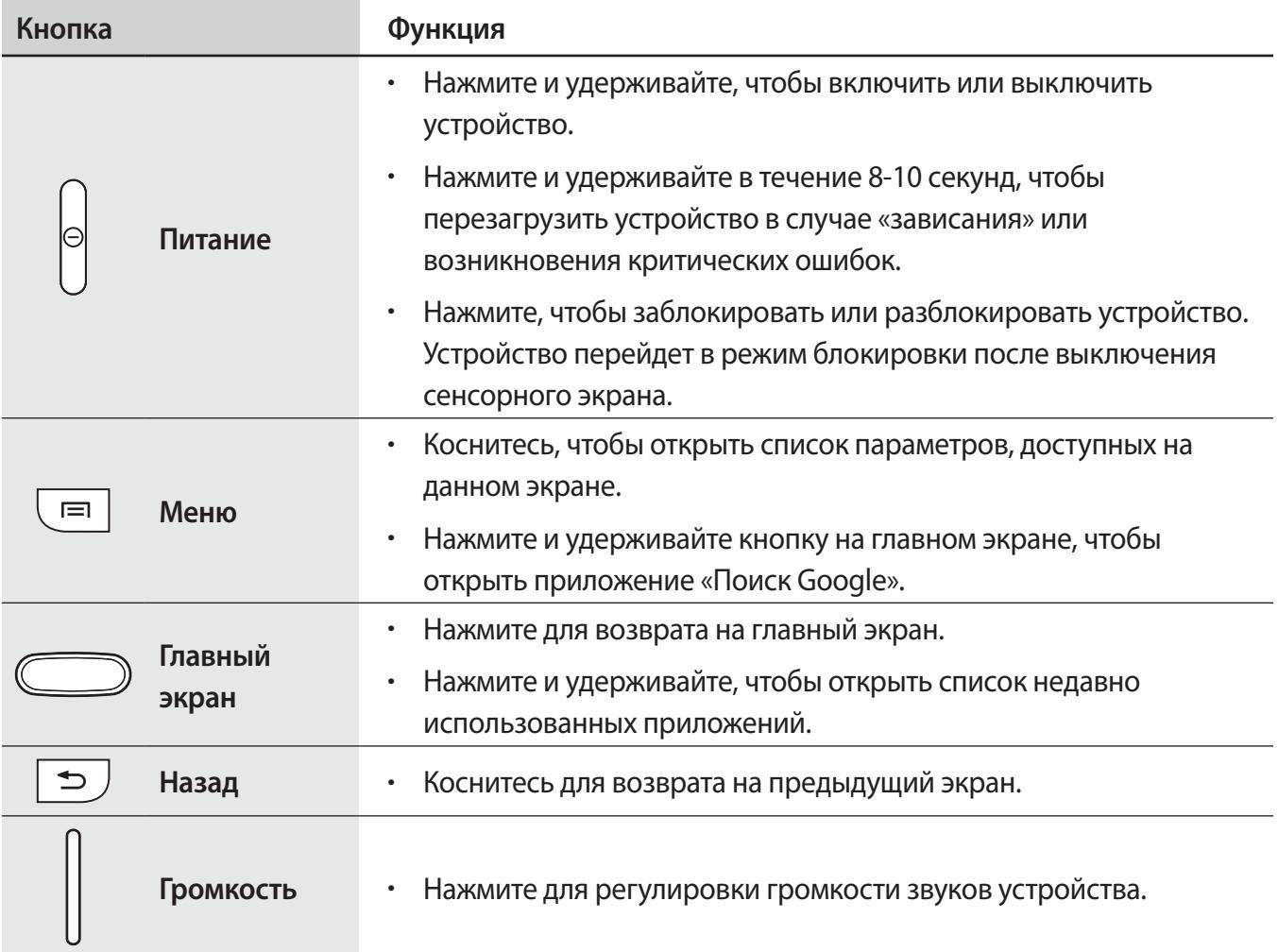

# <span id="page-8-0"></span>**Комплект поставки**

В комплект поставки входят следующие компоненты:

- Устройство
- Аккумулятор
- Краткое руководство

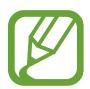

- Комплект поставки и набор доступных аксессуаров могут различаться в разных регионах и определяются поставщиком услуг.
- Поставляемые аксессуары предназначены исключительно для данного устройства и могут быть несовместимы с другими устройствами.
- Внешний вид изделий и технические характеристики могут быть изменены без предварительного уведомления.
- Дополнительные аксессуары можно приобрести у местных дилеров компании Samsung. Перед покупкой убедитесь, что они совместимы с вашим устройством.
- Аксессуары других производителей могут быть несовместимы с данным устройством.
- Применяйте только аксессуары, рекомендованные компанией Samsung. Гарантия не распространяется на сбои в работе устройства, вызванные нерекомендованными аксессуарами.
- Доступность любых аксессуаров целиком и полностью зависит от производителя. Дополнительные сведения о доступных аксессуарах см. на веб-сайте Samsung.

# <span id="page-9-0"></span>**Установка SIM- или USIM-карты и аккумулятора**

Вставьте SIM- или USIM-карту, полученную у оператора мобильной связи, и прилагаемый аккумулятор.

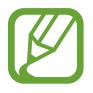

С устройством работают только карты стандарта microSIM.

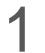

Снимите крышку аккумулятора.

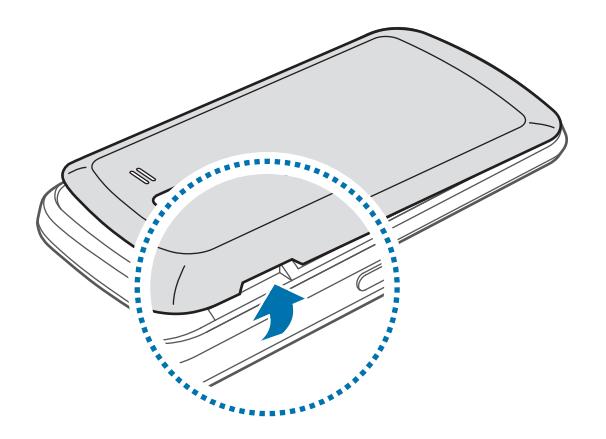

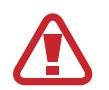

Соблюдайте осторожность, чтобы не поранить пальцы при снятии крышки аккумулятора.

Не изгибайте и не перекручивайте крышку аккумулятора. Это может повредить ее.

2 Вставьте SIM- или USIM-карту в устройство золотистыми контактами вниз.

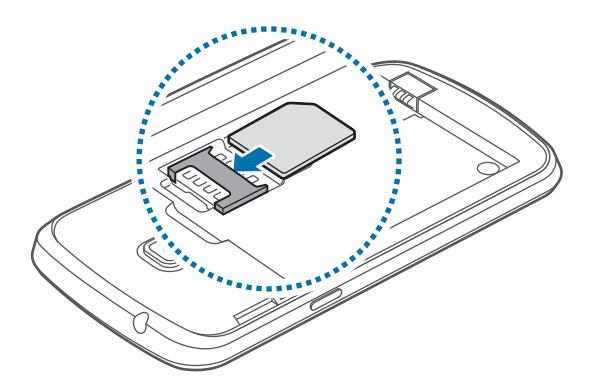

- Не вставляйте карту памяти в разъем для SIM-карты. Если карта памяти была по ошибке вставлена в разъем для SIM-карты, то для ее извлечения обратитесь в сервисный центр Samsung.
	- Не теряйте и не позволяйте другим использовать вашу SIM- или USIM-карту. Компания Samsung не несет ответственности за повреждения или неудобства, вызванные утерянными или украденными SIM- или USIM-картами.
- 3 Установите аккумулятор.

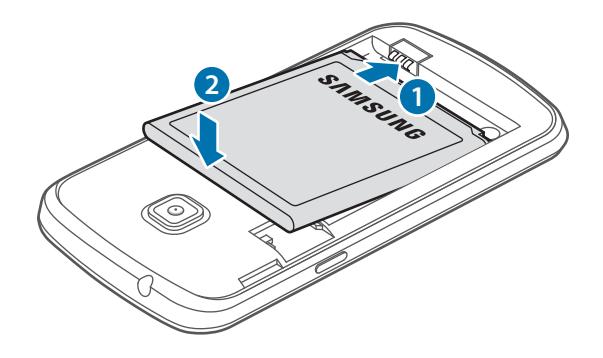

4 Установите крышку аккумулятора на место.

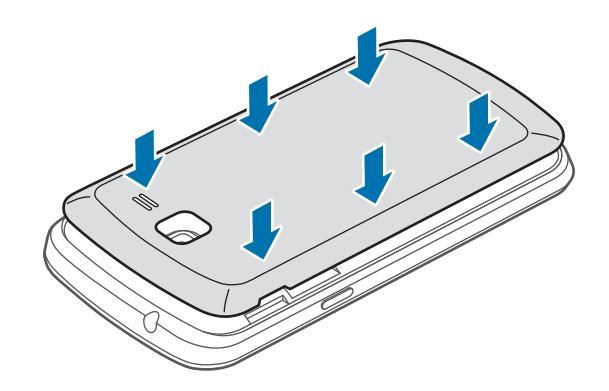

## **Извлечение SIM- или USIM-карты и аккумулятора**

- Снимите крышку аккумулятора.
- Извлеките аккумулятор.

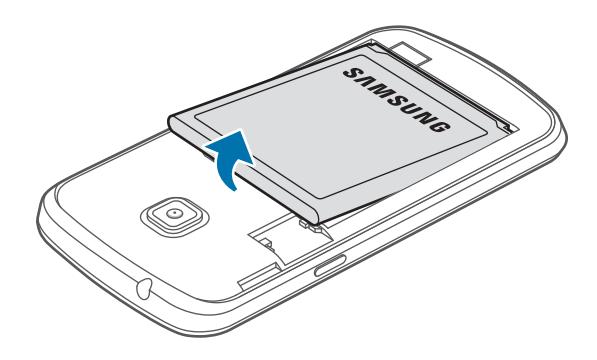

Выньте SIM-карту или USIM-карту.

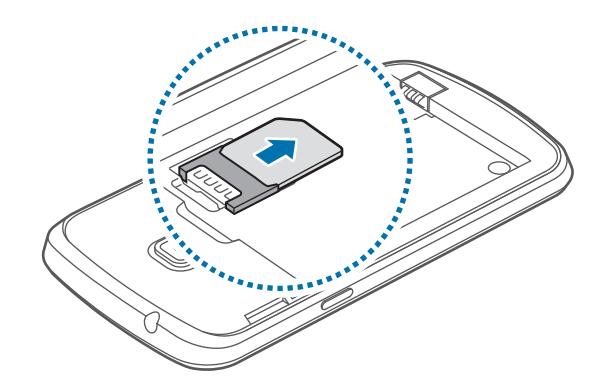

# <span id="page-12-0"></span>**Зарядка аккумулятора**

Перед первым использованием устройства необходимо зарядить аккумулятор с помощью зарядного устройства. Кроме того, для зарядки аккумулятора можно подключить устройство к компьютеру с помощью кабеля USB.

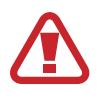

Используйте только аккумуляторы, зарядные устройства и кабели, одобренные компанией Samsung. Использование несовместимых зарядных устройств и кабелей может привести к взрыву аккумулятора или повреждению устройства.

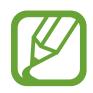

При низком уровне заряда аккумулятора подается предупредительный звуковой сигнал и появляется сообщение о его разрядке.

При полной разрядке аккумулятора включить устройство невозможно, даже если поставить его на зарядку. Следует подождать несколько минут, пока аккумулятор немного зарядится.

## **Зарядка с помощью зарядного устройства**

Вставьте штекер зарядного устройства в универсальный разъем вашего устройства, затем подключите зарядное устройство к электрической розетке.

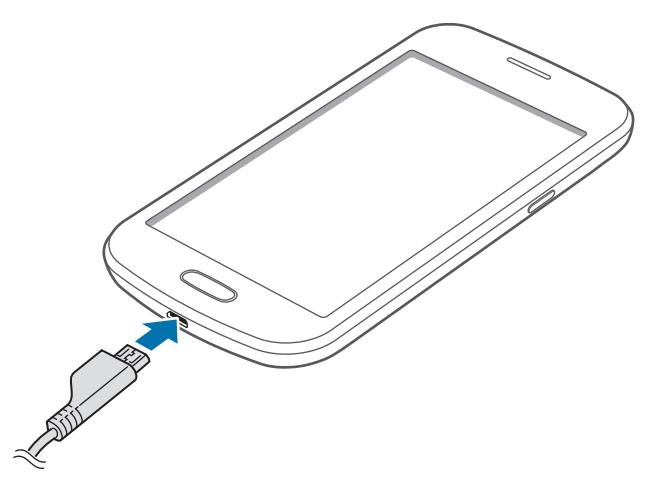

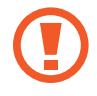

Неправильное подключение зарядного устройства может привести к серьезному повреждению вашего устройства. Гарантия не распространяется на любые повреждения, возникшие в результате неправильного использования устройства и аксессуаров.

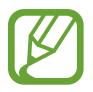

- Во время зарядки аккумулятора можно пользоваться устройством, но это замедляет процесс зарядки.
- Если устройство получает нестабильное питание во время зарядки, сенсорный экран может не реагировать на касания. В этом случае отключите зарядное устройство от вашего устройства.
- Во время зарядки устройство может нагреваться. Это нормальное явление, не влияющее на производительность и срок службы устройства. Если аккумулятор нагреется больше обычного, зарядное устройство может прекратить свою работу.
- При нарушении нормальной работы вашего устройства или зарядного устройства обратитесь в сервисный центр Samsung.

По окончании зарядки отключите ваше устройство от зарядного устройства. Сначала отключите зарядное устройство от вашего устройства, затем от розетки.

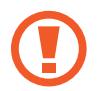

Перед извлечением аккумулятора необходимо отсоединить зарядное устройство. В противном случае устройство может быть повреждено.

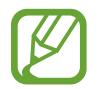

В целях экономии электроэнергии отключайте зарядное устройство, если оно не используется. Зарядное устройство не оснащено выключателем питания, поэтому его нужно отключать, чтобы прервать процесс зарядки и сэкономить электроэнергию. При использовании устройство должно плотно прилегать к розетке и быть легко доступным.

#### **Проверка состояния аккумулятора**

При зарядке выключенного устройства состояние зарядки аккумулятора можно определить по следующим значкам:

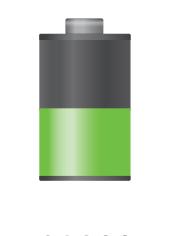

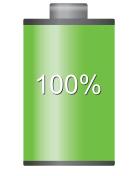

Выполняется зарядка Аккумулятор полностью заряжен

## <span id="page-14-0"></span>**Снижение потребления электроэнергии**

Ниже перечислено несколько рекомендаций по экономии заряда аккумулятора. Воспользовавшись этими рекомендациями и отключив функции, работающие в фоновом режиме, можно продлить время работы устройства между зарядками:

- Если устройство не используется, переведите его в спящий режим, нажав кнопку питания.
- Закройте ненужные приложения с помощью диспетчера задач.
- Отключите связь Bluetooth.
- Отключите функцию Wi-Fi.
- Отключите автосинхронизацию приложений.
- Уменьшите время работы подсветки.
- Уменьшите яркость экрана.

## **Установка карты памяти**

Устройство поддерживает карты памяти максимальной емкостью 64 ГБ. Совместимость карт памяти с устройством зависит от типа карты и ее изготовителя.

- Некоторые карты памяти могут быть несовместимы с вашим устройством. Использование несовместимой карты памяти может повредить устройство, саму карту или данные, хранящиеся на ней.
	- Вставляйте карту памяти правильной стороной вверх.
- 
- Устройство поддерживает карты памяти с файловой системой FAT и exFAT. Если вставить карту памяти с файловой системой, отличной от FAT, появится запрос на форматирование карты.
- При частом удалении и записи данных срок службы карт памяти сокращается.
- После установки карты памяти в устройство ее корневая директория отобразится в папке **extSdCard**, находящейся под встроенной памятью.
- 1 Снимите крышку аккумулятора.
- 2 Вставьте карту памяти в устройство золотистыми контактами вниз.
- $3$  Нажмите на карту до щелчка, чтобы зафиксировать ее в разъеме.

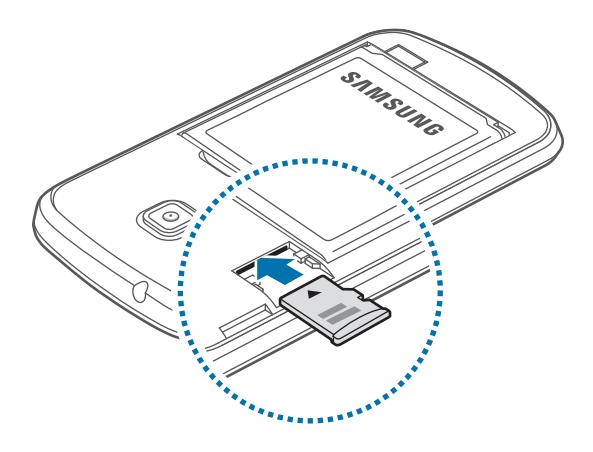

4 Установите крышку аккумулятора на место.

#### **Извлечение карты памяти**

Во избежание потери данных отключите карту памяти перед ее извлечением. На главном экране выберите пункт **Прилож.** → **Настройки** → **Память** → **Отключить карту памяти**.

- 1 Снимите крышку аккумулятора.
- $2$  Аккуратно нажмите на карту, пока она не высвободится из устройства, затем извлеките карту памяти из разъема.
- 3 Установите крышку аккумулятора на место.

Не извлекайте карту памяти во время передачи и получения данных. Это может привести к повреждению или утере данных, а также вызвать повреждения устройства или карты памяти. Компания Samsung не несет ответственности за любые утери, вызванные использованием поврежденных карт памяти, включая утерю данных.

#### <span id="page-16-0"></span>**Форматирование карты памяти**

После форматирования на ПК карты памяти могут неправильно работать при установке в устройство. Форматируйте карты памяти только с помощью устройства.

На главном экране выберите пункт **Прилож.** → **Настройки** → **Память** → **Формат. карту памяти SD** → **Формат. карту памяти SD** → **Удалить все**.

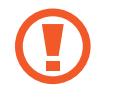

Перед форматированием карты памяти рекомендуется создать резервную копию всех важных данных, хранящихся в памяти устройства. Гарантия производителя не распространяется на потерю данных, вызванную действиями пользователя.

## **Включение и выключение устройства**

При первом включении устройства следуйте инструкциям на экране для настройки устройства. Чтобы включить устройство, нажмите и удерживайте кнопку питания в течение нескольких секунд.

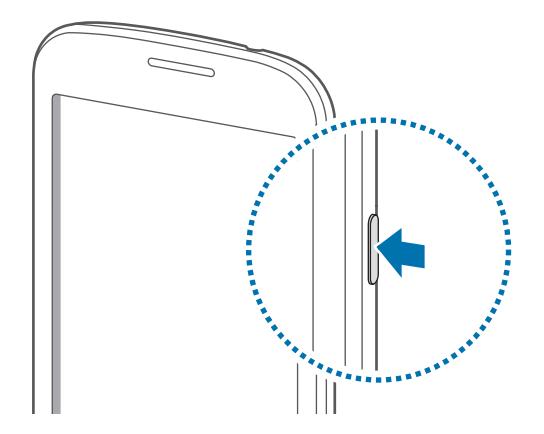

- 
- В публичных местах следуйте требованиям предупреждающих табличек и указаниям персонала, когда использование беспроводных устройств запрещено, например в самолете или в больнице.
- Чтобы использовать только функции устройства, не требующие подключения к беспроводной сети, нажмите и удерживайте кнопку питания, затем выберите пункт **Автономный режим**.

Для выключения устройства нажмите и удерживайте кнопку питания, затем выберите пункт **Выключение**.

# <span id="page-17-0"></span>**Правильное обращение с устройством**

Не прикасайтесь к антенне и не закрывайте ее руками или какими-либо предметами. Это может вызвать ухудшение сигнала соединения или разрядку аккумулятора.

# **Блокировка или разблокировка устройства**

Если устройство не используется, заблокируйте его, чтобы предотвратить случайные нажатия клавиш. Чтобы выключить сенсорный экран и перевести устройство в режим блокировки, нажмите кнопку питания. Если устройство не используется в течение определенного периода времени, оно автоматически блокируется.

Для разблокировки включите экран, нажав кнопку питания или возврата на главный экран, коснитесь любой области экрана и проведите пальцем в любом направлении.

# **Регулировка громкости**

Нажимайте кнопку громкости вверх или вниз для регулировки громкости мелодий вызова, музыки или видеозаписей.

# **Переход в режим «Без звука»**

Используйте один из следующих способов:

- Нажмите и удерживайте кнопку громкости вниз до тех пор, пока устройство не перейдет в режим «Без звука».
- Нажмите и удерживайте кнопку питания, затем выберите пункт **Выкл. звук** или **Вибрация**.
- Откройте панель уведомлений вверху экрана и выберите пункт **Звук** или **Вибрация**.

# <span id="page-18-0"></span>**Основные сведения об устройстве**

# **Значки состояния**

Значки в верхней части экрана отображают текущее состояние устройства. Значки, указанные в таблице ниже, встречаются чаще всего.

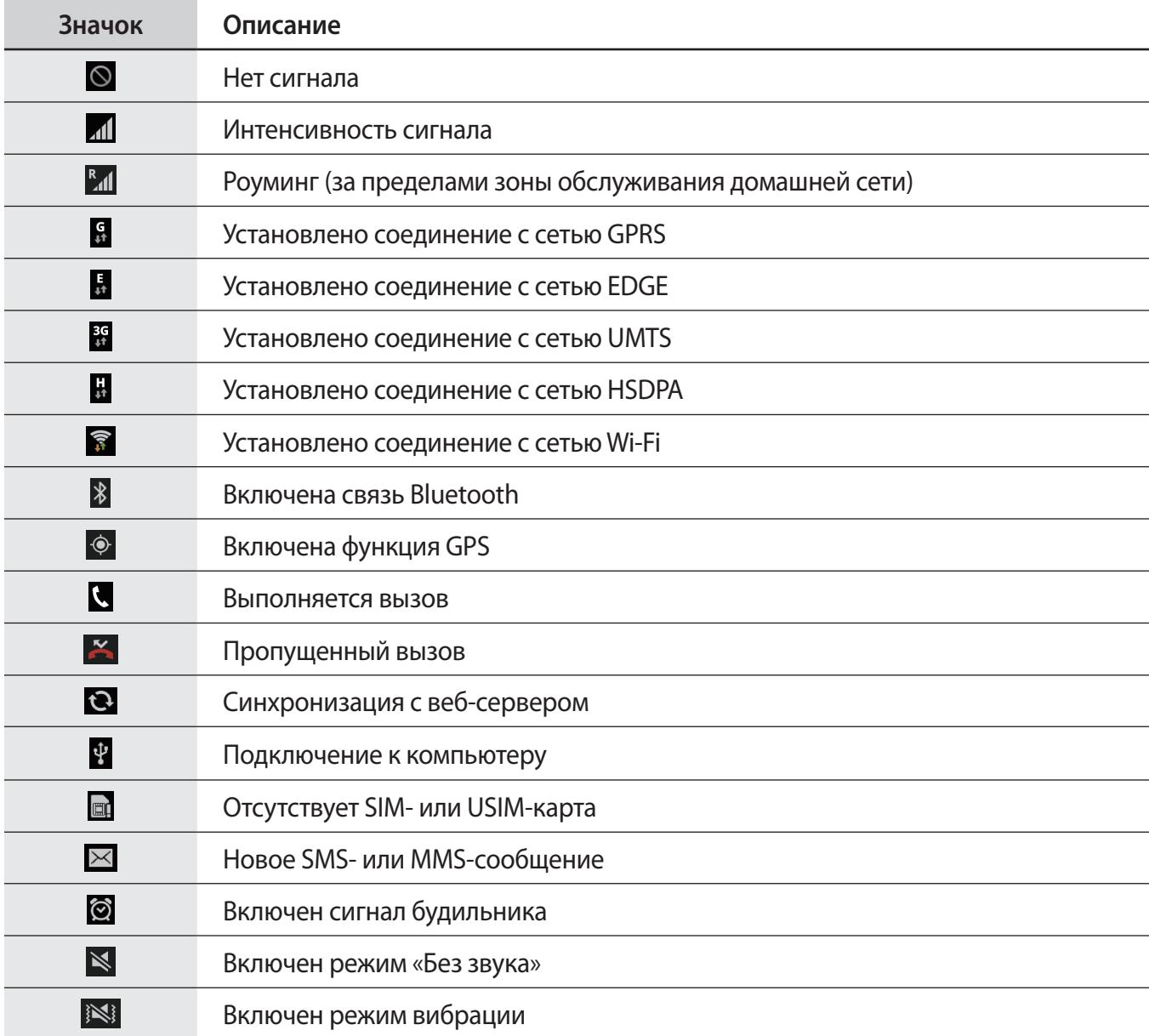

<span id="page-19-0"></span>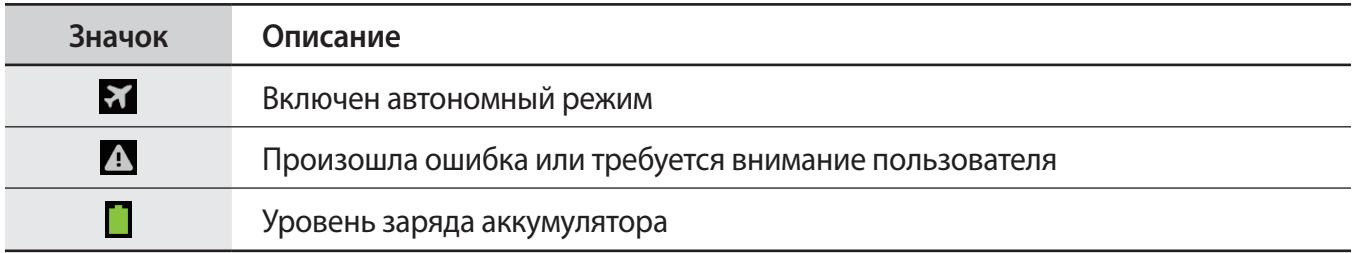

# **Сенсорный экран**

Для работы с сенсорным экраном используйте только пальцы.

- Следите за тем, чтобы сенсорный экран не соприкасался с электронными устройствами. Возникающие при этом электростатические разряды могут привести к неправильной работе сенсорного экрана или выходу его из строя.
	- Не допускайте попадания жидкости на сенсорный экран. Повышенная влажность и попадание жидкости могут стать причиной неправильной работы сенсорного экрана.
	- Во избежание повреждений сенсорного экрана не касайтесь его острыми предметами и не нажимайте на него слишком сильно пальцами.
	- Если сенсорный экран остается в режиме ожидания в течение длительного времени, на нем могут появляться шлейфы от изображения (эффект выгорания экрана) и артефакты. Выключайте сенсорный экран, если не планируете пользоваться устройством в ближайшее время.

### **Жесты пальцев**

#### **Касание**

Коснитесь экрана пальцем, чтобы открыть приложение, выбрать пункт меню, нажать наэкранную клавишу или ввести символ с помощью наэкранной клавиатуры.

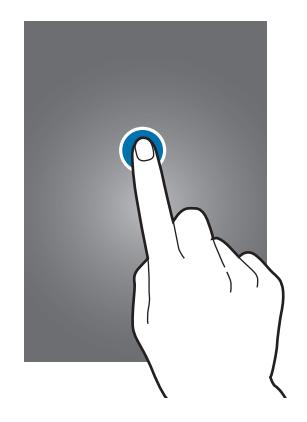

#### **Перетаскивание**

Чтобы переместить значок, эскиз или миниатюру, коснитесь нужного элемента и, удерживая его, перетащите в нужное место.

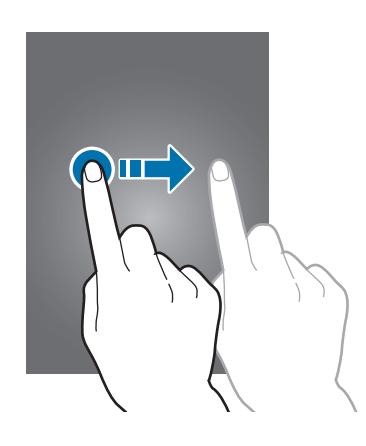

#### **Двойное касание**

Дважды коснитесь веб-страницы, карты или изображения, чтобы увеличить масштаб фрагмента. Чтобы вернуться к исходному масштабу, снова дважды коснитесь экрана.

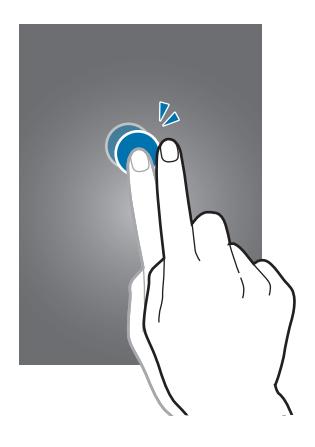

#### **Прокрутка**

Прокрутите пальцем изображение на главном экране или экране приложений влево или вправо, чтобы перейти на другую панель. Прокрутите пальцем изображение вверх или вниз, чтобы переместиться по веб-странице или списку, например контактов.

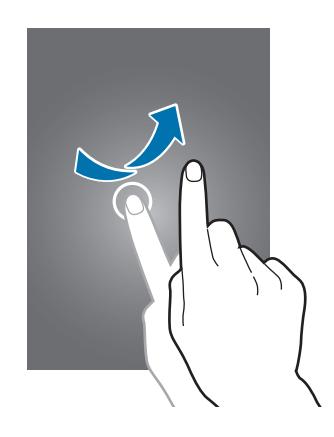

#### **Масштабирование**

Раздвиньте пальцы на экране веб-страницы, карты или изображения, чтобы увеличить масштаб фрагмента. Сведите их, чтобы уменьшить масштаб.

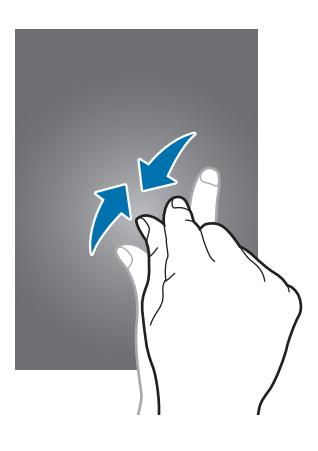

# <span id="page-22-0"></span>**Управление жестами**

Устройством можно управлять с помощью простых жестов.

Перед использованием управления жестами убедитесь, что соответствующая функция включена. На главном экране выберите пункт **Прилож.** → **Настройки** → **Движения** и переместите переключатель **Движения** вправо.

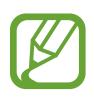

Случайная встряска или касание устройства могут вызвать нежелательный ввод данных или выполнение команды. Чтобы узнать о том, как правильно контролировать движения, выберите пункт **Прилож.** → **Настройки** → **Движения** → **Сведения о движениях** (стр. [88\)](#page-87-1).

## **Поворот экрана**

Многие приложения поддерживают как альбомную, так и книжную ориентацию интерфейса. Повернув устройство, вы можете растянуть интерфейс приложения по ширине экрана.

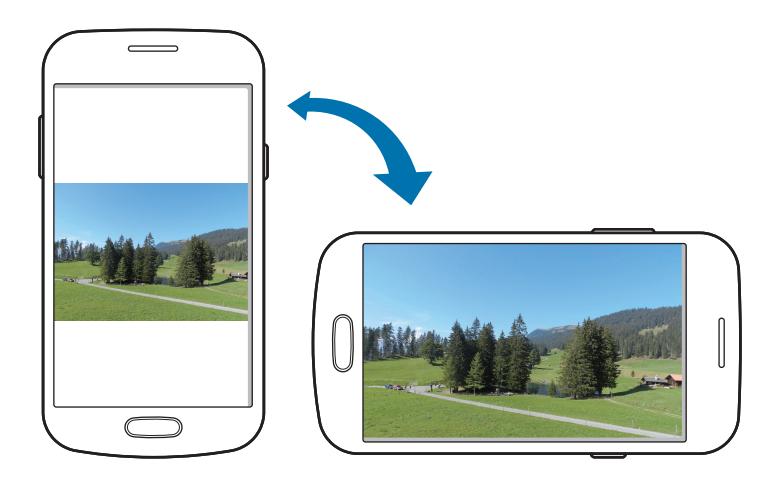

Чтобы отключить автоматическое изменение ориентации, откройте панель уведомлений и снимите флажок **Поворот экрана**.

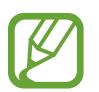

- Некоторые приложения не поддерживают функцию автоматического поворота.
- В некоторых приложениях открывается другой экран в зависимости от положения устройства. При повороте устройства вместо обычного калькулятора открывается инженерный калькулятор.

## **Подъем**

При подъеме устройства, после того как в течение некоторого времени оно не использовалось или его экран был отключен, оно вибрирует, если имеются пропущенные вызовы или новые сообщения.

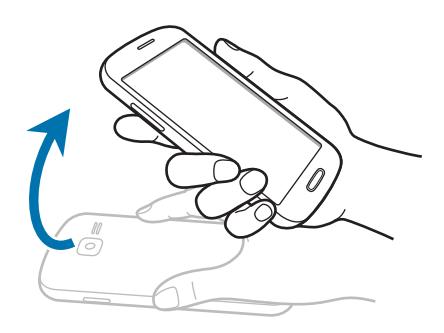

## **Переворот**

Чтобы отключить звук звонка, приостановить воспроизведение мультимедиа или отключить звук FM-радио, переверните устройство (при включенном динамике).

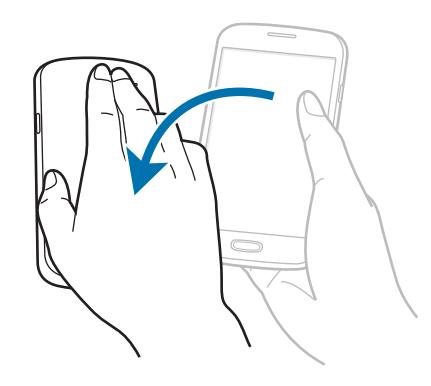

# <span id="page-24-0"></span>**Уведомления**

В строке состояния вверху экрана появляются значки уведомлений о пропущенных вызовах, новых сообщениях, наступивших событиях календаря, состоянии устройства и многом другом. Перетащите строку состояния с верхней части экрана вниз, чтобы открыть панель уведомлений. Прокрутите список, чтобы посмотреть дополнительные уведомления. Чтобы закрыть панель уведомлений, перетащите полоску из нижней части экрана вверх.

На панели уведомлений можно просмотреть текущее состояние устройства и использовать следующие параметры.

- **Wi-Fi**: включить или выключить функцию Wi-Fi.
- **GPS**: включение или выключение функции GPS.
- **Звук**: включение или выключение режима «Без звука». В режиме «Без звука» можно выключить все звуки устройства или перевести его в режим вибрации.
- **Поворот экрана**: разрешение или запрет на автоматическое изменение ориентации интерфейса при повороте устройства.
- **Bluetooth**: включение или выключение связи Bluetooth.
- **Мобильн. данные**: включение или выключение функции передачи данных.
- **Режим блокиров.**: включение или выключение режима блокировки. В режиме блокировки все уведомления на устройстве будут заблокированы. Чтобы выбрать уведомления, которые необходимо заблокировать, нажмите **Настройки** → **Режим блокировки**.
- **Синхр.**: включение или выключение автоматической синхронизации приложений.

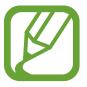

Доступные параметры могут различаться в зависимости от региона или поставщика услуг.

# **Главный экран**

Главный экран — это отправная точка для доступа ко всем функциям устройства. На нем располагаются значки состояния, виджеты, горячие клавиши для приложений и многое другое.

Главный экран может состоять из нескольких панелей. Чтобы просмотреть другие панели, прокрутите изображение влево или вправо.

## **Управление элементами**

#### **Добавление значка приложения**

На главном экране выберите пункт **Прилож.**, коснитесь значка приложения и, удерживая его, перетащите на эскиз панели.

#### **Добавление элемента**

Можно настроить главный экран, добавив на него виджеты, папки или страницы.

Коснитесь и удерживайте пустую область на главном экране, затем выберите одну из следующих категорий:

- **Приложения и виджеты**: добавление виджетов или приложений на главный экран.
- **Папка**: создать новую папку.
- **Страница**: добавьте новую панель на главный экран.

#### **Перемещение элемента**

Коснитесь и удерживайте элемент, затем перетащите его в нужное место на экране. Чтобы перетащить элемент на другую панель, подведите его к краю экрана.

#### **Удаление элемента**

Коснитесь элемента и удерживайте его, затем перетащите его в корзину вверху главного экрана. Когда корзина станет красной, отпустите элемент.

### **Изменение порядка расположения панелей**

#### **Добавление новой панели**

Нажмите кнопку  $\equiv$   $\rightarrow$  Изменить страницу  $\rightarrow$   $\leftarrow$ .

#### **Перемещение панели**

Нажмите кнопку **I ≡I → Изменить страницу**, затем коснитесь эскиза панели и, удерживая его, перетащите в нужное место.

#### **Удаление панели**

Нажмите кнопку  $\equiv$   $\rightarrow$  Изменить страницу, затем коснитесь эскиза панели и, удерживая его, перетащите в корзину.

## **Установка обоев**

В качестве обоев главного экрана можно установить изображение или снимок, хранящийся в памяти устройства.

На главном экране нажмите кнопку **I → Установить обои → Главный экран**, а затем выберите одну из возможностей.

- **Галерея**: переход к снимкам, выполненным с помощью устройства, или изображениям, загруженным из Интернета.
- **Интерактив. обои**: переход к анимированным изображениям.
- **Обои:** переход к изображениям обоев.

После этого выберите нужное изображение и пункт **Выбор обоев**. Также можно выбрать изображение, изменить его размер с помощью рамки и выбрать пункт **Готово**.

## **Виджеты**

Виджеты — это мини-приложения, позволяющие выполнять определенные действия или выводить нужную информацию на главный экран. Для использования виджетов добавьте их с панели виджетов на главный экран.

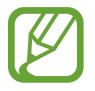

Некоторые виджеты подключены к веб-службам. Использование такого виджета может повлечь дополнительные расходы.

Набор доступных виджетов зависит от региона или поставщика услуг.

#### **Добавление виджетов на главный экран**

На главном экране выберите пункт **Прилож.** → **Виджеты**. Прокрутите изображение панели виджетов влево или вправо, коснитесь нужного виджета и удерживайте его, чтобы добавить на главный экран.

#### **Виджет «Ссылка на параметры»**

На главном экране выберите пункт **Прилож.** → **Виджеты**, а затем коснитесь виджета **Ссылка на параметры** и удерживайте его, чтобы открыть список доступных параметров. Выберите параметр добавления виджета на главный экран в виде ярлыка.

# <span id="page-27-0"></span>**Работа с приложениями**

Устройство позволяет работать с широким ассортиментом приложений, от мультимедийных до сетевых.

### **Запуск приложения**

Чтобы запустить приложение, коснитесь его значка на главном экране или экране приложений.

#### **Запуск недавно использованных приложений**

Нажмите и удерживайте кнопку возврата на главный экран, чтобы открыть список недавно использованных приложений.

Коснитесь значка приложения для запуска.

#### **Закрытие приложения**

Рекомендуется закрывать неиспользуемые приложения, чтобы сэкономить заряд аккумулятора и поддержать стабильную производительность устройства.

Нажмите и удерживайте кнопку возврата на главный экран, коснитесь значка  $\heartsuit$  и выберите пункт **Завершить** рядом с приложением, которое требуется закрыть. Чтобы закрыть все активные приложения, выберите пункт **Зав.все**. Можно также нажать кнопку возврата на главный экран и, удерживая ее, коснуться значка  $\mathbf{\overline{\mathbf{x}}}$ .

# **Экран приложений**

На экране приложений показаны значки всех приложений, включая недавно установленные. На главном экране выберите пункт **Прилож.**, чтобы открыть экран приложений. Чтобы просмотреть другие панели, прокрутите изображение влево или вправо.

#### **Изменение порядка расположения приложений**

Нажмите кнопку **I → Изменить**, затем коснитесь и удерживайте приложение и перетащите его в нужное место. Чтобы перетащить элемент на другую панель, подведите его к краю экрана.

## **Упорядочение приложений по папкам**

Для удобства доступа можно размещать похожие приложения в папках.

Нажмите кнопку **I → Изменить**, коснитесь значка приложения и, удерживая его, перетащите на пункт **Создать папку**. Введите название папки и выберите пункт **Да**. Перетащите нужные приложения в папку, затем выберите пункт **Соxран.**, чтобы сохранить порядок расположения элементов.

#### **Изменение порядка расположения панелей**

Сведите пальцы на экране, затем коснитесь эскиза панели и, удерживая его, перетащите в нужное место.

### **Установка приложений**

Загружайте и устанавливайте приложения из магазинов приложений, например **Samsung Apps**.

#### **Удаление приложений**

Нажмите кнопку **I = 2** выберите пункт **Удалить**, а затем — приложение для удаления.

Предустановленные на устройство приложения удалить невозможно.

#### **Обмен приложениями**

Можно обмениваться загруженными приложениями с другими пользователями по электронной почте, связи Bluetooth и другими способами.

Нажмите кнопку **I = 1 → Предоставить доступ к приложениям**, выберите приложение, затем пункт **Готово** и укажите способ обмена. Следующие действия зависят от выбранного способа обмена.

# <span id="page-29-0"></span>**Ввод текста**

Текст можно вводить с помощью клавиатуры Samsung или функции голосового ввода текста.

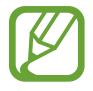

Для некоторых языков ввод текста не поддерживается. Для ввода текста необходимо изменить язык ввода на один из поддерживаемых языков.

#### **Изменение типа клавиатуры**

Коснитесь любого текстового поля, откройте панель уведомлений, выберите пункт **Выбор метода ввода** и укажите нужный тип клавиатуры.

## **Клавиатура Samsung**

#### **Изменение размера клавиатуры**

Нажмите кнопку **№ → Типы вертикал. клавиатуры**, затем выберите пункт **Клавиатура Qwerty** или **Клавиатура 3x4**.

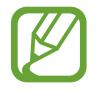

На каждой клавише клавиатуры 3x4 располагаются три или четыре символа. Чтобы ввести нужный символ, нажмите клавишу соответствующее количество раз.

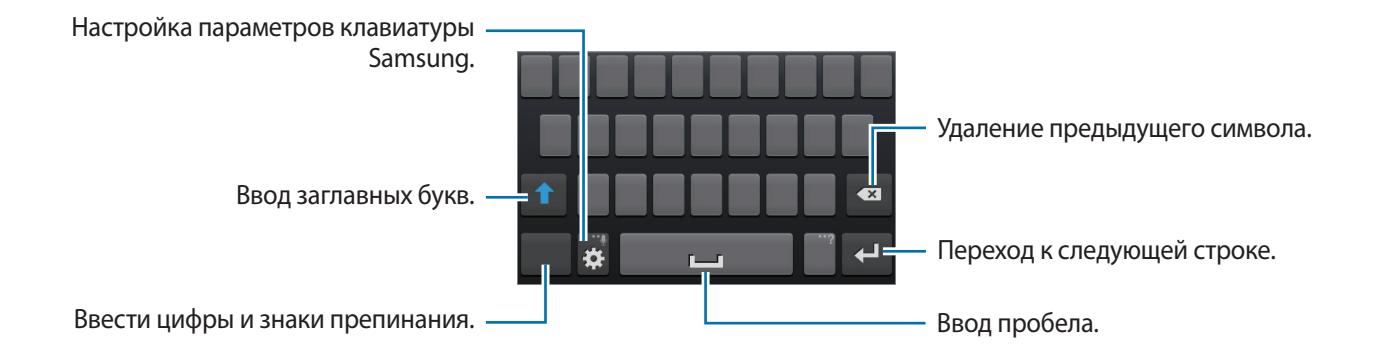

#### **Ввод заглавных букв**

Перед вводом символа коснитесь кнопки 1. Чтобы все вводимые символы были заглавными, нажмите ее дважды.

#### **Изменение языка клавиатуры**

Добавьте языки для клавиатуры, затем проведите по клавише пробела влево или вправо, чтобы выбрать нужный.

## <span id="page-30-0"></span>**Голосовой ввод текста**

Включите функцию голосового ввода текста, а затем говорите в микрофон. Устройство будет отображать произносимый текст.

Если произносимые слова не были распознаны устройством правильно, коснитесь подчеркнутого текста и выберите другое слово или словосочетание из раскрывающегося списка.

Для изменения языка или добавления языков голосового ввода коснитесь названия текущего языка.

#### **Копирование и вставка текста**

Коснитесь и удерживайте фрагмент текста, перетащите значок **или в дет** чтобы увеличить или уменьшить его размер, затем коснитесь значка  $\equiv$  для копирования или значка  $\sim$ , чтобы вырезать выделенный текст. Выделенный текст будет вставлен в буфер обмена.

Чтобы вставить текст в поле ввода текста, установите курсор в нужной точке, а затем выберите пункт **● → Вставить**.

# **Подключение к сети Wi-Fi**

Чтобы просматривать веб-страницы или обмениваться медиафайлами с другими устройствами, необходимо подключиться к сети Wi-Fi (стр. [80](#page-79-1)).

### **Включение и выключение функции Wi-Fi**

Откройте панель уведомлений и выберите пункт **Wi-Fi**, чтобы включить или выключить функцию.

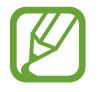

Для экономии заряда аккумулятора рекомендуется отключать функцию Wi-Fi, если она не используется.

## **Подключение к сетям Wi-Fi**

На экране приложений выберите пункт Настройки → Wi-Fi и перетащите переключатель Wi-Fi вправо.

Выберите сеть Wi-Fi из списка обнаруженных сетей, введите пароль (при необходимости) и выберите пункт **Подключиться**. Сети, защищенные паролем, обозначены значком замочка. После подключения к сети Wi-Fi устройство будет подключаться к ней каждый раз, когда эта сеть будет доступна.

## <span id="page-31-0"></span>**Добавление сетей Wi-Fi**

Если нужной сети в списке нет, выберите пункт **Добавить сеть Wi-Fi** внизу списка обнаруженных сетей. Введите имя сети в меню **SSID сети**, укажите тип защиты и введите пароль (если это не публичная сеть), затем выберите пункт **Сохранить**.

### **Удаление настроек подключения к сети Wi-Fi**

Настройки подключения к любой использовавшейся сети, включая текущую, можно удалить, чтобы устройство больше не подключалось к ней автоматически. Выберите сеть из списка сетей, затем выберите пункт **Забыть**.

# **Настройка учетных записей**

Для использования приложений Google, таких как **Play Маркет**, потребуется учетная запись Google, а для доступа к магазину **Samsung Apps** — учетная запись Samsung. Создайте учетные записи Google и Samsung, чтобы использовать максимум возможностей устройства.

## **Добавление учетных записей**

Откройте приложение Google без входа в систему и выполните инструкции по настройке учетной записи Google.

Чтобы создать учетную запись Google или войти в существующую, на экране приложений выберите пункт **Настройки** → **Добавление учетной записи** → **Google**. После этого выберите пункт **Новый**, чтобы создать новую учетную запись, или выберите пункт **Существующий**, затем следуйте инструкциям на экране для настройки учетной записи. На устройстве можно использовать более одной учетной записи Google.

Настройте учетную запись Samsung аналогичным образом.

## **Удаление учетных записей**

На экране приложений выберите пункт **Настройки**, выберите имя учетной записи под пунктом **Учетные записи**, выберите учетную запись для удаления и выберите пункт **Удалить**.

# <span id="page-32-0"></span>**Передача файлов**

Можно перемещать аудио- и видеофайлы, изображения и другие виды файлов с устройства на компьютер и обратно.

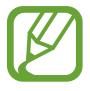

Некоторые приложения поддерживают следующие форматы файлов. Поддержка некоторых форматов файлов зависит от программного обеспечения устройства или операционной системы компьютера.

- Форматы музыки: mp3, m4a, mp4, 3gp, 3ga, wma, ogg, oga, aac, flac, wav, amr, awb, mid, midi, xmf, mxmf, imy, rttl, rtx, и ota
- Изображения: bmp, gif, jpg и png
- Видеозаписи: 3gp, mp4, avi, wmv, flv, asf, m4v, webm, и mkv
- Форматы документов: doc, docx, dot, dotx, xls, xlsx, xltx, csv, ppt, pptx, pps, ppsx, pot, potx, pdf, hwp, txt, asc, rtf, и zip

## **Подключение с помощью программы Samsung Kies**

Samsung Kies — это приложение для персонального компьютера, с помощью которого можно управлять мультимедийным содержимым и личными данными на устройствах Samsung. Последнюю версию программы Samsung Kies можно загрузить с веб-сайта Samsung.

1 Подключите устройство к компьютеру с помощью кабеля USB.

Программа Samsung Kies запустится автоматически. Если программа не запустится автоматически, дважды щелкните значок Samsung Kies на компьютере.

 $2$  Выполните обмен файлами между устройством и компьютером.

Дополнительные сведения см. в справке программы Samsung Kies.

## **Подключение к проигрывателю Windows Media**

Убедитесь, что на компьютере установлен проигрыватель Windows Media.

- 1 Подключите устройство к компьютеру с помощью кабеля USB.
- 2 Запустите проигрыватель Windows Media и синхронизируйте музыкальные файлы.

## <span id="page-33-0"></span>**Подключение в качестве устройства мультимедиа**

- 1 Подключите устройство к компьютеру с помощью кабеля USB.
- 2 Откройте панель уведомлений и выберите пункт **Подключено как мультимедийное устройство** → **Мультимед. устройство (MTP)**.

Если компьютер не поддерживает протокол MTP (Media Transfer Protocol) или на нем не установлен соответствующий драйвер, выберите пункт **Камера (PTP)**.

 $\beta$  Выполните обмен файлами между устройством и компьютером.

# **Защита устройства**

Функции защиты устройства можно использовать для предотвращения доступа посторонних лиц к вашим личным данным, хранящимся на устройстве. Для разблокировки устройства требуется код разблокировки.

## **Создание рисунка**

На экране приложений выберите пункт **Настройки** → **Экран блокировки** → **Блокировка экрана** → **Рисунок**.

Создайте рисунок, соединив линией четыре или более точек, затем повторите его для подтверждения. Установите резервный PIN-код для разблокировки экрана на случай, если вы забудете этот рисунок.

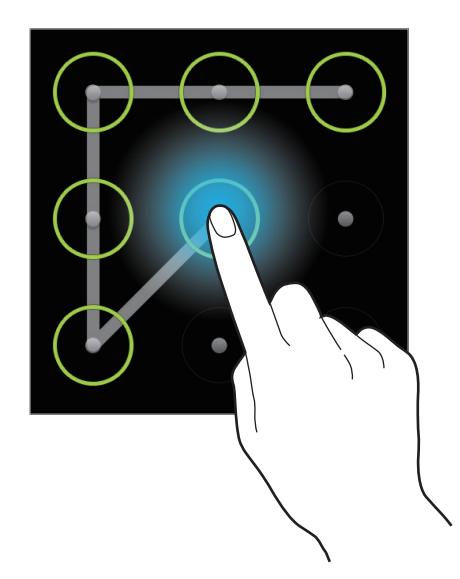

## **Установка PIN-кода**

На экране приложений выберите пункт **Настройки** → **Экран блокировки** → **Блокировка экрана**  $\rightarrow$  PIN.

Введите не менее четырех цифр, затем повторите код для подтверждения.

### **Установка пароля**

На экране приложений выберите пункт **Настройки** → **Экран блокировки** → **Блокировка экрана** → **Пароль**.

Введите не менее четырех символов, включая цифры и буквы, затем повторите пароль для подтверждения.

## **Разблокировка устройства**

Включите экран, нажав кнопку питания или возврата на главный экран, затем введите код разблокировки.

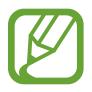

Если вы забыли код разблокировки, обратитесь в сервисный центр Samsung, чтобы сбросить код.

# <span id="page-35-0"></span>**Обновление устройства**

ПО устройства можно обновить до последней версии.

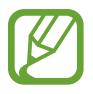

Доступность этой функции зависит от региона или поставщика услуг.

#### **Обновление с помощью программы Samsung Kies**

Запустите программу Samsung Kies и подключите устройство к компьютеру. Программа Samsung Kies автоматически распознает устройство и покажет доступные обновления в диалоговом окне (при их наличии). Нажмите кнопку Update (Обновить) в диалоговом окне, чтобы начать процесс обновления. Дополнительные сведения об обновлении см. в справке программы Samsung Kies.

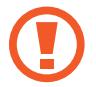

- Не выключайте компьютер и не отсоединяйте кабель USB во время обновления устройства.
- Не подключайте другие носители к компьютеру во время обновления устройства. Это может помешать процессу обновления.

## **Беспроводное обновление**

Загрузить и установить обновление ПО можно с помощью службы FOTA (беспроводная загрузка прошивки).

На экране приложений выберите пункт **Настройки** → **Об устройстве** → **Обновление ПО** → **Обновить**.
# **Связь**

# **Телефон**

Воспользуйтесь этим приложением для выполнения вызова и ответа на вызовы. Выберите пункт **Телефон** на экране приложений.

### **Выполнение вызовов**

### **Выполнение вызова**

Используйте один из следующих способов:

- Клавиатура: введите номер телефона с помощью клавиатуры и коснитесь значка ...
- Журналы: выполнение вызова из журнала входящих и исходящих вызовов или сообщений.
- **Избранное**: выполнение вызова из списка избранных контактов.
- **Контакты**: выполнение вызова из списка контактов.

### **Номера быстрого набора**

Чтобы выполнить вызов номера быстрого набора, нажмите и удерживайте соответствующую цифру.

### **Автозаполнение номеров**

При вводе номера на клавиатуре появляется автозаполнение номеров. Выберите нужный номер для набора.

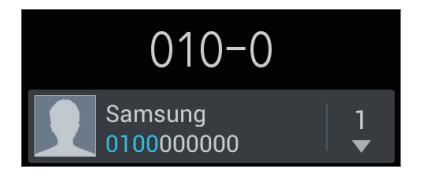

### **Поиск контактов**

Введите имя, номер телефона или электронный адрес, чтобы найти контакт в списке. По мере ввода символов появится автозаполнение контактов. Выберите нужный контакт для вызова.

### **Международные вызовы**

Нажмите и удерживайте клавишу **0**, пока не появится значок **+**. Введите код страны, код региона и телефонный номер, затем коснитесь значка .

### **Во время вызова**

Доступны следующие действия:

- $\blacksquare$ : удержание вызова. Чтобы вернуться к удерживаемому вызову, нажмите  $\triangleright$ .
- **Новый вызов**: выполнение другого вызова.
- **Клавиат.**: доступ к клавиатуре.
- **Завершить вызов**: завершение текущего звонка.
- **Динамик**: включение динамика громкой связи. Не подносите устройство близко к уху во время использования громкой связи.
- **Отключить звук**: выключение микрофона (при этом собеседник перестанет вас слышать).
- **Гарнит.**: переключение на гарнитуру Bluetooth (если на устройстве установлено соединение с ней).
- **Перекл.**: переключение между вызовами.
- **Объединить**: выполнение многостороннего вызова при подключении к двум абонентам. При необходимости повторите эту процедуру для добавления других участников. Данная функция доступна, только если включена услуга многосторонних вызовов.
- $\cdot$   $\Box$   $\rightarrow$  **Контакты**: переход к списку контактов.
- $\cdot$   $\Box$   $\rightarrow$  Сообщение: отправка сообщения.
- $\cdot$   $\Box$   $\rightarrow$  Заметка: создание заметки.
- $\Box \rightarrow \Box$  **Передать**: подключение одного абонента ко второму. При этом вы будете отключены от разговора.
- $\Box \rightarrow$  Управление конференцией: конфиденциальный разговор с одним собеседником во время многостороннего вызова или отключение одного собеседника от многостороннего вызова.

### **Добавление контактов**

Чтобы добавить номер телефона в список контактов с помощью клавиатуры, введите номер и выберите пункт **Добавить в Контакты**.

### **Отправка сообщения**

Нажмите  $\infty$ , чтобы отправить сообщение на номер, отображаемый на экране.

### **Просмотр журнала вызовов**

Выберите пункт **Журналы**, чтобы просмотреть журнал входящих и исходящих вызовов. Чтобы отсортировать журнал вызовов, коснитесь кнопки **— Вид** и выберите параметр.

### **Режим FDN**

Можно установить ограничение на исходящие вызовы только номерами с определенными префиксами. Эти префиксы хранятся на SIM- или USIM-карте.

Нажмите кнопку  $\equiv$  **→ Настройки вызовов → Дополнительные параметры → Разрешенные номера** → **Включить FDN** и введите PIN2-код, предоставленный вместе с SIM- или USIM-картой. Выберите пункт **Список FDN** и введите цифры.

### **Блокировка вызовов**

Можно установить запрет на выполнение определенных типов вызовов. Например, можно запретить выполнение международных вызовов.

Нажмите кнопку **Г≡1 → Настройки вызовов → Дополнительные параметры → Запрет вызова,** выберите тип вызовов и параметр запрета, затем введите пароль.

### **Входящие вызовы**

### **Ответ на вызов**

При входящем вызове перетащите значок за пределы большого круга.

Если включена услуга ожидания вызова, можно выполнить второй вызов. При поступлении второго звонка можно закончить первый звонок или удерживать его.

### **Отклонение вызова**

При входящем вызове перетащите значок  $\zeta$ за пределы большого круга.

Чтобы отклонить входящий вызов и отправить вызывающему абоненту сообщение, выберите пункт **Отклонить вызов и отправить SMS**. Чтобы ввести текст сообщения отклонения, коснитесь кнопки **[=] → Настройки вызовов → Сообщение для отклонения.** 

### **Автоматическое отклонение вызовов с нежелательных номеров**

Нажмите кнопку **I = 1 → Настройки вызовов → Отклонение вызова**, перетащите переключатель **Режим автоотклонения** вправо и выберите пункт **Черный список**. Выберите пункт **Создать**, введите номер, назначьте ему категорию и выберите пункт **Сохранить**.

### **Пропущенные вызовы**

При наличии пропущенных вызовов в строке состояния появляется значок . Чтобы просмотреть список пропущенных вызовов, откройте панель уведомлений.

### **Ожидание вызова**

Ожидание вызова — это услуга вашего поставщика услуг. С помощью этой услуги можно поместить один вызов на удержание и ответить на второй.

Чтобы включить данную услугу, нажмите кнопку **| ≡ → Настройки вызовов → Дополнительные параметры** → **Ожидание вызова**.

### **Переадресация вызова**

Можно настроить перевод входящих вызовов на указанный номер.

Нажмите кнопку **I = → Настройки вызовов → Переадресация вызова** и выберите тип вызовов и условие переадресации. Введите номер и выберите пункт **Включить**.

# **Контакты**

Воспользуйтесь этим приложением для управления телефонными номерами, электронными адресами и другими сведениями о контактах.

Выберите пункт **Контакты** на экране приложений.

## **Управление контактами**

Коснитесь значка **Контакты**.

### **Создание контактов**

Коснитесь значка  $+$  и введите сведения о контакте.

- $\cdot$   $\Omega$ : добавление изображения.
- $\cdot$   $\Theta$  /  $\Theta$  : добавление или удаление поля сведений о контакте.

### **Редактирование контактов**

Выберите контакт для редактирования и коснитесь значка  $\triangleright$ .

### **Удаление контактов**

Нажмите кнопку **| — Удалить**.

### **Назначение номеров быстрого набора**

Нажмите кнопку **I ⇒ Быстрый набор**, выберите номер быстрого набора и назначьте контакт для него. Чтобы удалить номер быстрого набора, коснитесь и удерживайте его, а затем выберите пункт **Удалить**.

## **Поиск контактов**

#### Коснитесь значка **Контакты**.

Ниже перечислены способы поиска контактов:

- Перейдите вверх или вниз по списку контактов.
- Также можно провести пальцем по указателю справа, чтобы быстро прокрутить список.
- Коснитесь поля поиска вверху списка контактов и введите критерий поиска.

После выбора контакта можно выполнить одно из следующих действий:

- • За : добавление контакта в список избранных.
- $\mathbf{t}$ : выполнение голосового вызова.
- $\cdot$   $\overline{\mathsf{X}}$  : отправка сообщения.
- $\cdot$   $\frac{1}{6}$ : отправка сообщения электронной почты.

## **Просмотр контактов**

Коснитесь значка **Контакты**.

Устройство по умолчанию показывает все сохраненные контакты.

Нажмите  $\equiv$  **→ Показать контакты** и выберите место сохранения контактов.

### **Перемещение контактов**

Коснитесь значка **Контакты**.

### **Перемещение контактов в Google**

Нажмите кнопку **|**  $\equiv$  **→ Объединить с Google**.

Контакты, перемещенные в сервис Google Contacts, помечены в списке контактов значком  $\overline{\mathbf{8}}$ .

### **Импорт и экспорт контактов**

Коснитесь значка **Контакты**.

### **Импорт контактов**

Нажмите кнопку **|**  $\equiv$  **→ Импорт/экспорт → Импорт из внутренней памяти, Импорт с карты памяти SD** или **Импорт с SIM-карты**.

### **Экспорт контактов**

Нажмите кнопку  $\equiv$  **→ Импорт/экспорт → Экспорт во внутреннюю память, Экспорт на карту памяти SD** или **Экспорт на SIM-карту**.

### **Обмен контактами**

Нажмите кнопку **I → Импорт/экспорт → Отправить контакт**, выберите контакты, затем пункт **Готово** и укажите способ обмена.

## **Избранные контакты**

#### Нажмите **Избранное**.

Нажмите кнопку  $\equiv$  и выполните одно из следующих действий:

- **Поиск**: поиск контактов.
- **Добавить в избранное**: добавление контактов в Избранное.
- **Удалить из избранного**: удаление контактов из списка Избранного.
- **Сетка** / **Список**: просмотр контактов в виде сетки или списка.

# **Группы контактов**

Нажмите **Группы**.

### **Добавление контактов в группы**

Выберите группу и коснитесь значка . Укажите контакты для добавления и выберите пункт **Готово**.

### **Управление группами**

Нажмите кнопку  $\equiv$  и выполните одно из следующих действий:

- **Создать**: создание новой группы.
- **Поиск**: поиск контактов.
- Изменить порядок: коснитесь и удерживайте значок **Препа**рядом с названием группы, перетащите его вверх или вниз, затем выберите пункт **Готово**.
- **Удалить группы**: выберите созданные вами группы, затем выберите пункт **Удалить**. Предустановленные группы удалить невозможно.

### **Отправка текстового сообщения или сообщения электронной почты участнику группы**

Выберите группу, нажмите кнопку **| = | → Отправить сообщение** или **Отправить E-mail**, укажите участников группы и выберите пункт **Готово**.

### **Визитки**

Коснитесь значка **Контакты**.

Вы можете создавать визитки и отправлять их другим пользователям.

Выберите пункт **Настроить профиль**, введите сведения о себе, например номер телефона, адрес электронной почты и почтовый адрес, затем выберите пункт **Сохранить**. Если сведения о вас были сохранены во время настройки устройства, выберите визитку в меню Я и коснитесь значка **Д** для ее редактирования.

Нажмите кнопку  $\equiv$   $\rightarrow$  Отправить контакт и выберите способ обмена.

# **Сообщения**

Воспользуйтесь этим приложением для отправки текстовых (SMS) или мультимедийных (MMS) сообщений.

Выберите пункт **Сообщения** на экране приложений.

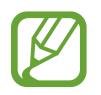

За отправку и получение сообщений за пределами домашней сети может взиматься дополнительная плата. Дополнительную информацию можно получить у поставщика услуг.

# **Отправка сообщений**

Коснитесь значка  $\nabla$ , добавьте получателей, введите сообщение и коснитесь значка  $\nabla$ . Ниже перечислены способы добавления получателей:

- Введите номер телефона.
- Коснитесь значка **Д**, укажите нужные контакты и выберите пункт **Готово**.

Ниже перечислены способы создания мультимедийных сообщений:

- Коснитесь значка  $\varnothing$  и вложите в сообщение изображения, видеозаписи, контакты, заметки, события календаря и другие элементы.
- Для ввода темы нажмите кнопку  $\equiv$   $\rightarrow$  Добавить тему.

## **Отправка отложенных сообщений**

При создании сообщения нажмите кнопку **I = 2 Отложенная отправка**. Установите время и дату и выберите пункт **Да**. Сообщение будет отправлено устройством в назначенные время и дату.

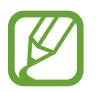

- Если в назначенное время устройство будет отключено, не подключено к сети или работа сети будет неустойчивой, то сообщение отправлено не будет.
- Эта функция действует на основе времени и даты, установленных на устройстве. Время и дата могут оказаться неправильными, если при перемещении по часовым поясам эти данные не будут обновлены по сети.

## **Просмотр входящих сообщений**

Входящие сообщения группируются в потоки по контактам. Выберите контакт, чтобы просмотреть сообщения от него.

# **Прослушивание сообщений голосовой почты**

Нажмите и удерживайте клавишу **1** на клавиатуре, затем следуйте инструкциям вашего поставщика услуг.

# **Email**

Воспользуйтесь этим приложением для просмотра и отправки сообщений электронной почты. Выберите пункт **Email** на экране приложений.

### **Настройка учетных записей электронной почты**

При первом открытии меню **Email** появится запрос на настройку учетной записи.

Введите адрес электронной почты и пароль. Выберите пункт **Далее** для настройки личной учетной записи, например Google Mail, или выберите пункт **Вручную** для настройки корпоративной учетной записи. После этого следуйте инструкциям на экране для завершения настройки.

Для настройки другой учетной записи электронной почты нажмите кнопку **I ≡ → Настройки** аккаунта  $\rightarrow$   $\blacksquare$ .

# **Отправка сообщений**

Выберите нужную учетную запись электронной почты и коснитесь значка  $\mathbb Z$  вверху экрана. Введите получателей, тему и текст сообщения, затем коснитесь значка  $\mathbb{X}$ .

Чтобы добавить получателей из списка контактов, коснитесь значка ...

Чтобы прикрепить изображения, видеозаписи, контакты, заметки и другие элементы, нажмите  $\mathscr{D}$ .

Чтобы вставить изображения, контакты, сведения о местонахождении и прочие сведения в тело сообщения, нажмите .

## **Отправка отложенных сообщений**

При создании сообщения нажмите кнопку **I = 3апланировать отправку**. Отметьте флажком пункт **Запланировать отправку**, укажите время и дату и выберите пункт **Готово**. Сообщение будет отправлено устройством в назначенные время и дату.

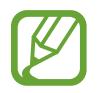

- Если в назначенное время устройство будет отключено, не подключено к сети или работа сети будет неустойчивой, то сообщение отправлено не будет.
- Эта функция действует на основе времени и даты, установленных на устройстве. Время и дата могут оказаться неправильными, если при перемещении по часовым поясам эти данные не будут обновлены по сети.

# **Просмотр сообщений**

Выберите нужную учетную запись электронной почты, после чего начнется загрузка новых сообщений. Чтобы загрузить новые сообщения вручную, коснитесь значка  $\bigodot$ .

Коснитесь сообщения для просмотра.

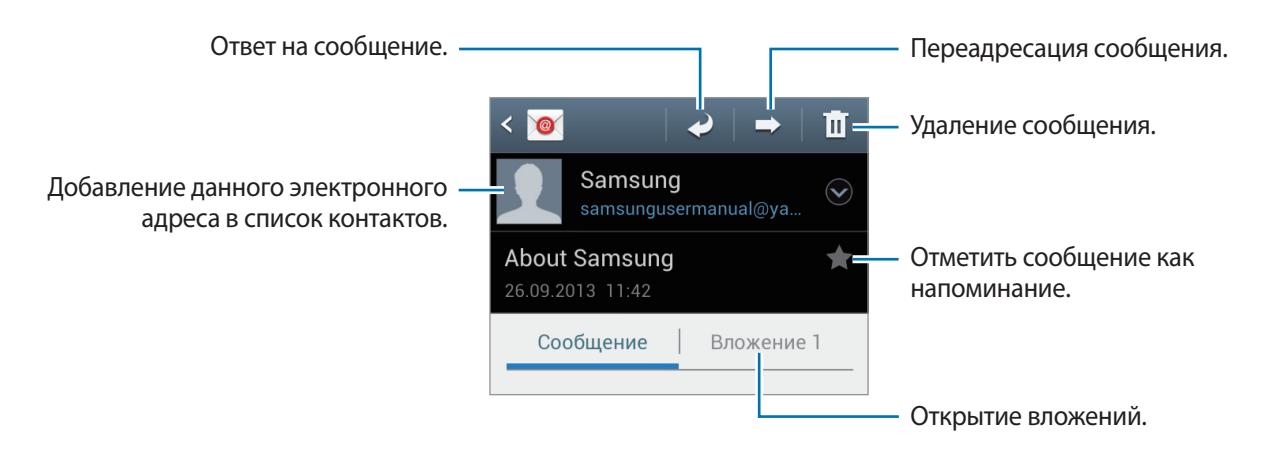

Коснитесь вкладки вложений, чтобы открыть вложения, затем коснитесь значка В рядом с вложением, чтобы сохранить его на устройство.

# **Google Mail**

Воспользуйтесь этим приложением для быстрого прямого доступа к сервису Google Mail.

Выберите пункт **Google Mail** на экране приложений.

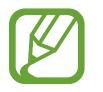

- Доступность этого приложения зависит от региона и поставщика услуг.
- Приложение может называться по-другому в зависимости от региона или поставщика услуг.

# **Отправка сообщений**

Находясь в почтовом ящике, коснитесь значка  $\leq_{+}$ , введите получателей, тему и текст сообщения, затем коснитесь значка  $\triangleright$ .

Нажмите кнопку **I = 2** → Прикрепить фото, чтобы вложить изображения.

Нажмите кнопку **I = 1 → Прикрепить видео**, чтобы вложить видеозаписи.

Нажмите кнопку **I → Добавить копию**, чтобы добавить других получателей.

Нажмите кнопку  $\equiv$   $\rightarrow$  Сохранить черновик, чтобы сохранить сообщение для отправки позже.

Нажмите кнопку  $\equiv$   $\rightarrow$  Удалить черновик, чтобы начать все сначала.

## **Просмотр сообщений**

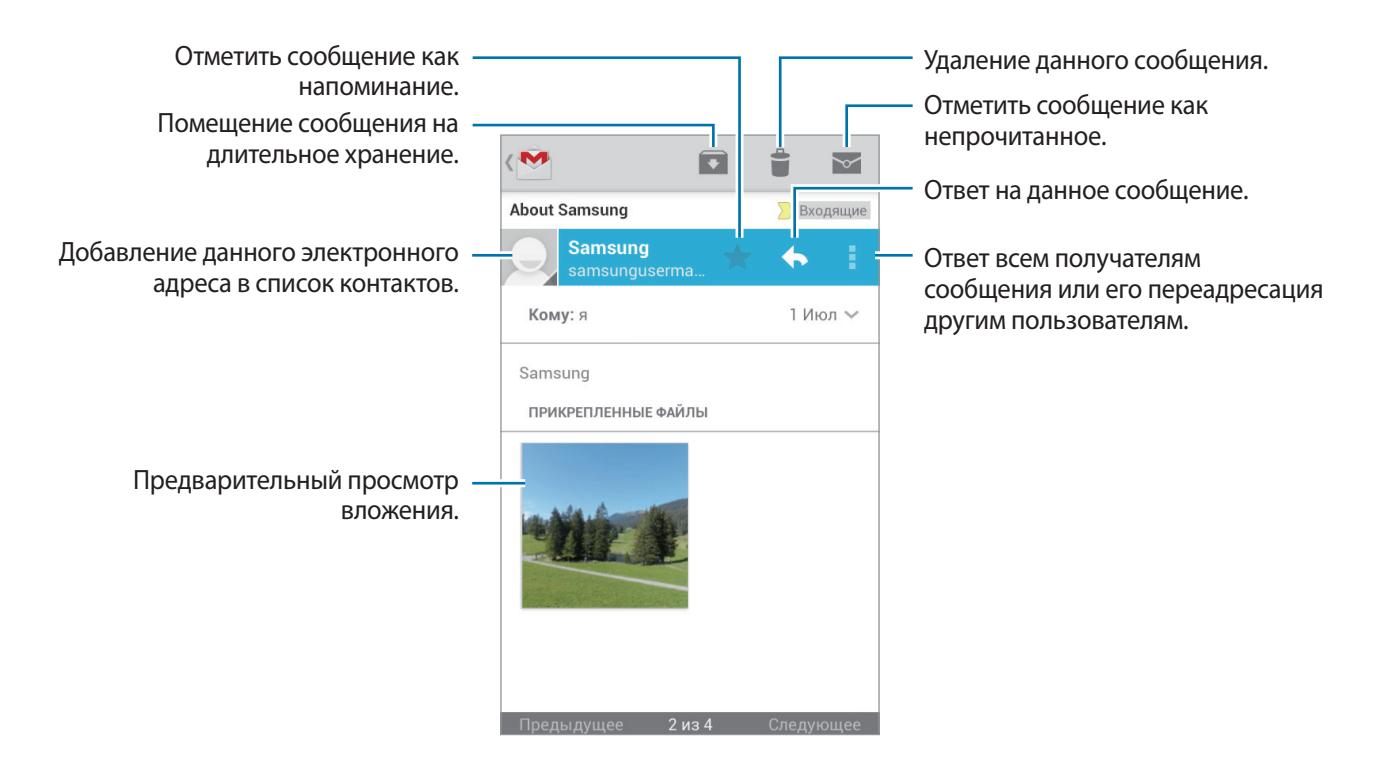

### **Ярлыки**

Вместо фактических папок сервис Google Mail использует ярлыки. При запуске сервиса Google Mail показываются сообщения с ярлыком «Входящие».

Коснитесь значка **≡ → ВСЕ ЯРЛЫКИ**, чтобы просмотреть сообщения с другими ярлыками.

Чтобы добавить ярлык к сообщению, выберите нужное сообщение, коснитесь значка  $\equiv \rightarrow$ **Изменить ярлыки** и укажите ярлык, который требуется добавить.

# **Hangouts**

Воспользуйтесь этим приложением для общения с другими пользователями сервиса. Выберите пункт **Hangouts** на экране приложений.

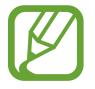

Доступность этого приложения зависит от региона и поставщика услуг.

# **Google+**

Воспользуйтесь этим приложением, чтобы оставаться на связи с другими пользователями социальной сети Google.

Выберите пункт **Google+** на экране приложений.

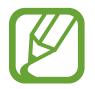

Доступность этого приложения зависит от региона и поставщика услуг.

Выберите пункт **Все**, чтобы изменить категорию, а затем прокрутите изображение вверх или вниз для просмотра записей в ваших «кругах».

Чтобы воспользоваться другими функциями социальной сети, коснитесь значка  $\overline{8}$ .

# **Чат**

Воспользуйтесь этим приложением для общения с другими пользователями сервиса обмена мгновенными сообщениями Google+.

Выберите пункт **Чат** на экране приложений.

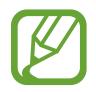

Доступность этого приложения зависит от региона и поставщика услуг.

Выберите друга из списка друзей, введите текст сообщения в поле внизу экрана и коснитесь значка >

# **ChatON**

С помощью этого приложения можно обмениваться сообщениями с владельцами других устройств. Для использования этого приложения необходимо выполнить вход в учетную запись Samsung.

Выберите пункт **ChatON** на экране приложений.

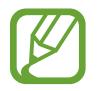

Доступность этого приложения зависит от региона и поставщика услуг.

Чтобы создать список друзей, введите номера телефонов или электронные адреса учетных записей Samsung либо выберите друзей из списка предложенных кандидатур.

Выберите друга, чтобы начать общение.

Для синхронизации контактов на устройстве с помощью сервиса ChatON выберите пункт **Опции** → **Настройки** → **Синхронизация контактов**.

Нажмите **Чаты** → **Начать беседу** и выберите друга, чтобы начать беседу.

# **Интернет и сеть**

# **Chrome**

Воспользуйтесь этим приложением для просмотра веб-страниц и поиска информации в Интернете.

Выберите пункт **Chrome** на экране приложений.

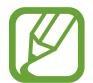

Доступность этого приложения зависит от региона и поставщика услуг.

# **Просмотр веб-страниц**

Коснитесь поля адреса, введите веб-адрес или критерий поиска.

## **Открытие новой страницы**

**Нажмите кнопку <u>|</u> → Новая вкл.** 

Для перехода на другую веб-страницу коснитесь значка **и выберите нужную страницу.** 

## **Голосовой поиск в сети**

Коснитесь поля адреса, затем значка  $\psi$ , произнесите ключевое слово и выберите одно из предлагаемых ключевых слов.

### **Синхронизация с другими устройствами**

Синхронизируйте открытые вкладки и закладки для использования в веб-браузере Chrome на другом устройстве, если выполнен вход в ту же самую учетную запись Google.

Для просмотра открытых вкладок на других устройствах, нажмите кнопку **I ⇒ Другие устройства**. Выберите веб-страницу для открытия.

Чтобы просмотреть закладки, нажмите **I = 1 → Закладки**.

# **Bluetooth**

С помощью связи Bluetooth можно создать прямое беспроводное соединение между двумя устройствами на коротком расстоянии. Благодаря связи Bluetooth можно обмениваться данными и медиафайлами с другими устройствами.

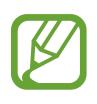

- Компания Samsung не несет ответственности за потерю, перехват или несанкционированное использование данных, отправленных или полученных с помощью Bluetooth.
- Убедитесь, что вы обмениваетесь данными с надежным устройством, имеющим надлежащий уровень безопасности. Если между устройствами есть препятствия, дальность действия может уменьшиться.
- Некоторые устройства, в частности те, для которых компания Bluetooth SIG не проводила испытаний или которые не были одобрены по результатам таких испытаний, могут быть несовместимы с устройством.
- Запрещается использовать связь Bluetooth в противоправных целях (например, распространение пиратских копий файлов или незаконный перехват разговоров в коммерческих целях).

Компания Samsung не несет ответственности за последствия такого использования связи Bluetooth.

Чтобы включить связь Bluetooth, на экране приложений выберите пункт **Настройки** → **Bluetooth** и перетащите переключатель **Bluetooth** вправо.

# **Подключение к другим устройствам Bluetooth**

На экране приложений выберите пункт **Настройки** → **Bluetooth** → **Поиск**, после чего появится список обнаруженных устройств. Выберите устройство, к которому требуется подключиться, и примите автоматически созданный пароль для обоих устройств.

## **Отправка и получение данных**

Множество приложений поддерживают передачу данных по Bluetooth. Один из примеров — **Галерея.** Откройте приложение **Галерея**, выберите изображение, нажмите < → **Bluetooth** и выберите одно из устройств Bluetooth. После этого примите запрос проверки подлинности Bluetooth на другом устройстве, чтобы получить изображение. Переданный файл будет сохранен в папке **Bluetooth**. Полученный контакт будет сохранен в списке контактов автоматически.

# **Мультимедиа**

# **Камера**

Воспользуйтесь этим приложением для съемки фото и видеозаписей.

Чтобы просмотреть снимки и видеозаписи, сделанные при помощи камеры устройства, воспользуйтесь меню **Галерея** (стр. [59](#page-58-0)).

Выберите пункт **Камера** на экране приложений.

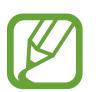

- Камера автоматически выключается, если не используется.
- Убедитесь, что объектив чист. В противном случае устройство может работать некорректно в режимах с высоким разрешением съемки.

### **Этикет фотосъемки**

- Не выполняйте фото- и видеосъемку людей без их согласия.
- Не выполняйте фото- и видеосъемку в запрещенных местах.
- Не выполняйте фото- и видеосъемку в местах, где вы можете вторгнуться в личную жизнь других людей.

## **Фотосъемка**

### **Выполнение снимков**

Коснитесь значка **(•)**, чтобы выполнить снимок.

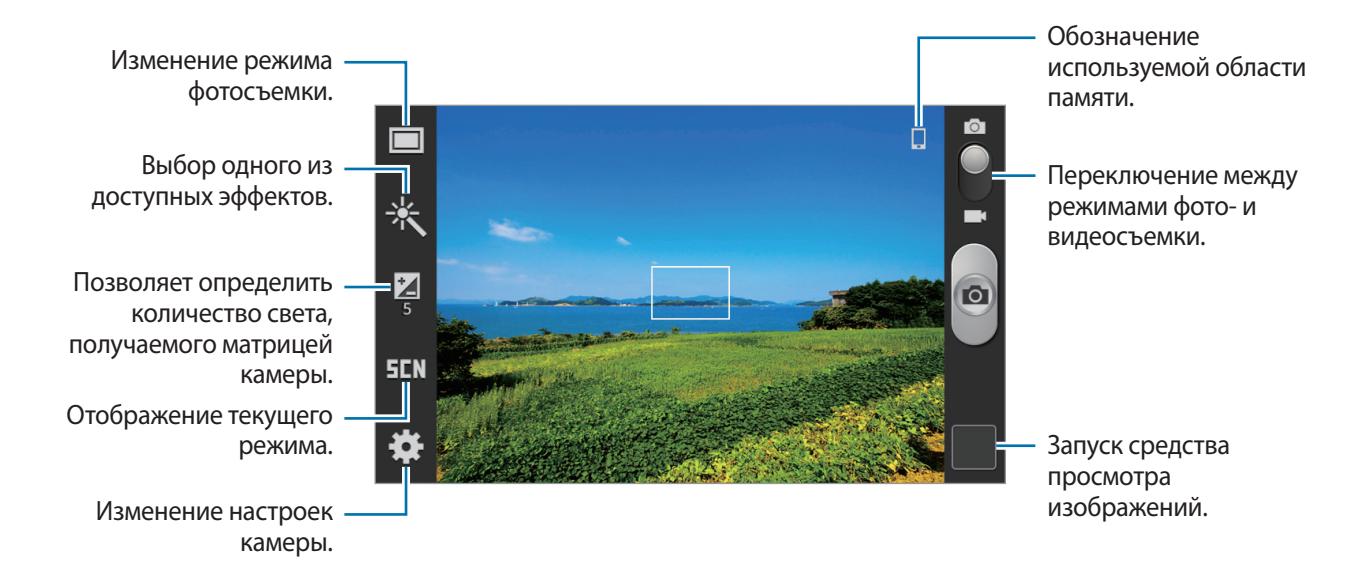

### **Сюжет**

Предустановленные настройки упрощают мгновенную фотосъемку.

Коснитесь значка **№ → Сюжет**.

- **Пейзаж**: используйте этот режим для съемки голубого неба и пейзажей с более насыщенными цветами.
- **Спорт**: этот режим подходит для съемки быстро движущихся объектов.
- **Помещение**: этот режим подходит для фотосъемки в помещении с достаточным освещением.
- **Пляж/снег**: этот режим подходит для уличных сюжетов с ярким освещением.
- **Закат**: в этом режиме цвета изображения получаются более насыщенными, а контрастность более резкой.
- **Рассвет**: в этом режиме цвета изображения получаются неброскими.
- **Осенние цвета**: используйте этот режим для съемки заднего плана с уклоном в красный цвет.
- **Сумерки**: этот режим подходит для съемки яркого света на темном фоне.
- **Фейерверк**: используйте этот режим для съемки контрастных объектов.
- **Подсветка**: используйте этот режим для съемки объектов с ярким фоновым светом.
- **Ночь**: используйте этот режим для съемки в условиях слабого освещения.

### **Режим съемки**

Доступно несколько режимов съемки.

Коснитесь значка **∴ → Режим съемки**.

- **Один снимок**: выполнение одиночного снимка.
- **Панорама**: выполнение снимка из нескольких объединенных снимков.
- **Обмен фотографиями**: прямая отправка снимка на другое устройство с помощью технологии Wi-Fi Direct.
- **Снимок улыбки**: выполнение снимков улыбающихся людей.

### **Панорамные снимки**

Панорамный снимок — это широкоугольный пейзажный снимок, состоящий из нескольких снимков.

#### Коснитесь значка → **Режим съемки** → **Панорама**.

Коснитесь значка **и переместите устройство в каком-либо направлении. Когда синяя** рамка совместится с видоискателем, камера автоматически выполнит снимок в панорамной последовательности. Чтобы завершить съемку, коснитесь значка ...

## **Видеосъемка**

### **Выполнение видеозаписи**

Сдвиньте переключатель фото-/видеосъемки к значку видеокамеры и коснитесь значка  $\Box$ чтобы начать запись.

Чтобы остановить запись, коснитесь значка .

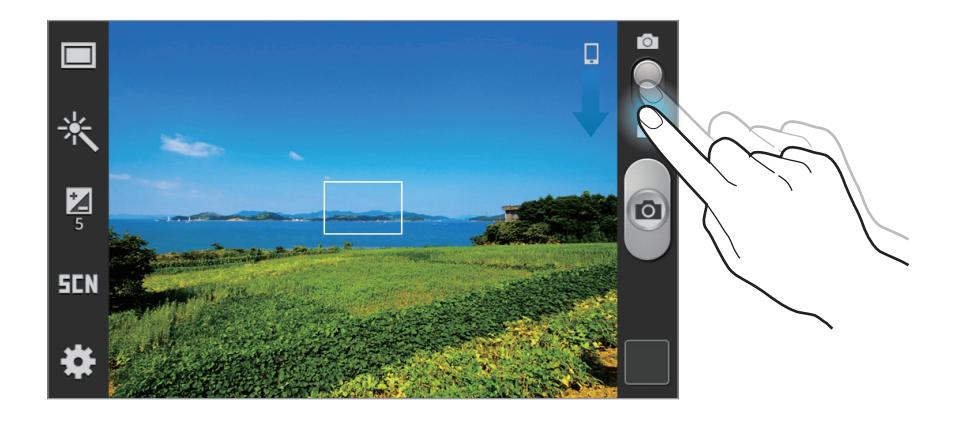

### **Режим записи**

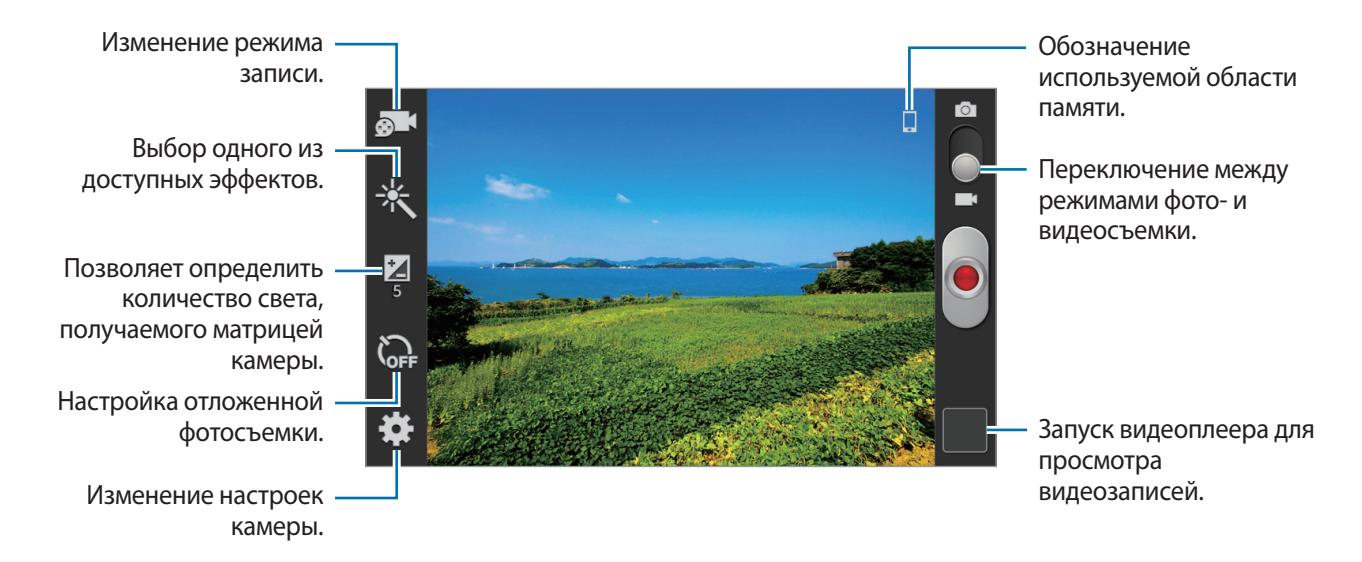

Коснитесь значка **В. 1**, чтобы изменить режим записи.

- **Обычный**: режим записи видео с обычным качеством.
- **Видео для MMS**: этот режим подходит для низкокачественной съемки и отправки видео в сообщении.

### **Увеличение и уменьшение масштаба**

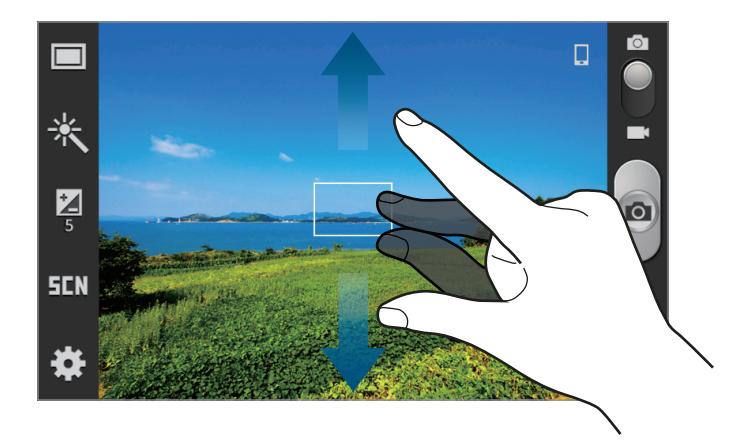

Используйте один из следующих способов:

- Нажимайте клавишу громкости для увеличения или уменьшения масштаба.
- Прикоснитесь к экрану двумя пальцами и разведите их в стороны, чтобы увеличить масштаб (сведите пальцы вместе, чтобы уменьшить его).

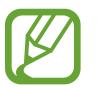

Эффект увеличения или уменьшения масштаба доступен при использовании функции зума во время видеосъемки.

### **Изменение настроек камеры**

Коснитесь значка  $\mathbb{C}$ , чтобы изменить настройки камеры. Не все параметры доступны в обоих режимах фото- и видеосъемки. Доступные параметры зависят от используемого режима.

- **Изменить ссылки**: изменение порядка расположения горячих клавиш для часто используемых параметров.
- **Тег GPS: добавление тега GPS к снимку.** 
	- При плохих метеоусловиях, а также в местах, где на пути GPS-сигнала могут возникнуть препятствия (пространства между зданиями, низменности), качество связи может снижаться.
		- При загрузке снимков в Интернет на них могут оставаться сведения о ваших координатах. Чтобы избежать этого, отключите данную функцию.
- **Режим съемки**: изменение режима фотосъемки.
- **Режим записи:** изменение режима записи.
- **Эффекты**: выбор одного из доступных эффектов.
- **Сюжет**: изменение сюжетного режима.
- **Яркость**: изменение настроек яркости.
- **Таймер**: таймер предназначен для отложенной фотосъемки.
- Разрешение: выбор разрешения съемки. Чем выше разрешение, тем выше качество изображения. Однако и свободного места в памяти расходуется больше.
- **Баланс белого**: выбор подходящего баланса белого для создания более естественного цветового диапазона изображения. Настройки предназначены для определенных условий освещения. Эти настройки походят на тепловые характеристики экспозиции баланса белого в профессиональных камерах.
- **Экспозамер**: выбор типа экспонометра. Эта настройка определяет способ измерения интенсивности света. **Центровзвешен.** — интенсивность фонового света измеряется в центре кадра. **Точечный замер** — измерение значения освещенности в определенном месте. **Матрица** — измеряется среднее значение для всего кадра.
- **Сетка**: вывод подсказок в видоискателе для помощи в составлении композиции при выборе объектов съемки.
- **Качество изображения**: установка уровня качества снимков. Чем выше качество изображения, тем больше места в памяти занимает снимок.
- **Качество видео**: выбор качества видеосъемки.
- **Память**: выбор области памяти для хранения снимков и видеозаписей.
- **Сброс**: сброс настроек камеры.

### **Горячие клавиши**

Для упрощения доступа к различным параметрам камеры можно изменить порядок расположения горячих клавиш.

Нажмите кнопку **|**  $\equiv$  **→ Изменить ссылки**.

Коснитесь параметра и удерживайте его, а затем перетащите в свободную ячейку в верхней части экрана. Чтобы переместить значки в пределах списка, коснитесь и перетащите их в нужное место.

# <span id="page-58-0"></span>**Галерея**

Воспользуйтесь этим приложением для просмотра снимков и видеозаписей.

Выберите пункт **Галерея** на экране приложений.

- 
- Поддержка некоторых форматов файлов зависит от программного обеспечения устройства.
- Некоторые файлы могут не воспроизводиться в зависимости от использованного метода кодирования.

# **Просмотр изображений**

При запуске приложения **Галерея** будут показаны доступные папки. При сохранении изображения в другом приложении, например **Email**, будет автоматически создана папка **Download** для хранения такого изображения. Аналогичным образом при выполнении снимка экрана будет создана папка **Screenshots**. Выберите папку, чтобы открыть ее.

Изображения в папке отсортированы по дате создания. Выберите изображение, чтобы просмотреть его в полноэкранном режиме.

Выполните прокрутку влево или вправо, чтобы просмотреть следующее или предыдущее изображение.

### **Увеличение и уменьшение масштаба**

Ниже перечислены способы увеличения масштаба изображения:

- Чтобы увеличить масштаб, дважды коснитесь любой области экрана.
- Прикоснитесь к экрану двумя пальцами и разведите их в стороны, чтобы увеличить масштаб. Сведите пальцы вместе, чтобы уменьшить масштаб; дважды прикоснитесь к экрану, чтобы вернуться к исходному масштабу.

## **Просмотр видеозаписей**

Видеофайлы отмечены значком  $\odot$  на экране предпросмотра. Выберите нужную видеозапись и коснитесь значка $\bigcirc$ .

## **Редактирование изображений**

Во время просмотра изображения нажмите кнопку  $\equiv$  и воспользуйтесь следующими возможностями:

- **Удалить**: удаление изображения.
- **Копировать в буфер обмена**: копировать в буфер.
- **Повернуть влево**: повернуть против часовой стрелки.
- **Повернуть вправо: повернуть по часовой стрелке.**
- **Обрезать**: для того, чтобы вырезать фрагмент изображения, настройте размер синей рамки и нажмите Готово. Изображение внутри синей рамки будет вырезано и сохранено.
- **Установить как**: установите данное изображение в качестве обоев или изображения для контакта.
- **Переименовать**: переименование файла.
- **Свойства**: просмотр сведений об изображении.

# **Удаление изображений**

Используйте один из следующих способов:

- Находясь в папке, коснитесь кнопки **I = 3** → Выберите элемент, затем нажмите на изображения, которые хотите удалить, и коснитесь значка **→ Удалить**.
- Во время просмотра изображения коснитесь значка  $\equiv$   $\rightarrow$  Удалить.

## **Обмен изображениями**

Используйте один из следующих способов:

- Находясь в папке, нажмите **I → Выберите элемент**, установите флажки на выбранных изображениях, затем нажмите  $\leq$ , чтобы отправить изображения другим пользователям или поделиться ими в социальных сетях.
- Во время просмотра изображения коснитесь значка  $\lt$ , чтобы отправить его другим пользователям или на веб-сайт социальной сети.

## **Установка обоев**

Во время просмотра изображения нажмите кнопку  $\equiv$   $\rightarrow$  Установить как, чтобы установить изображение в качестве обоев или назначить его в качестве фото контакта.

# **Видео**

Воспользуйтесь этим приложением для просмотра видеозаписей.

Выберите пункт **Видео** на экране приложений.

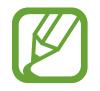

- Поддержка некоторых форматов файлов зависит от программного обеспечения устройства.
- Некоторые файлы могут не воспроизводиться в зависимости от использованного метода кодирования.

## **Просмотр видеозаписей**

Выберите видеозапись для просмотра.

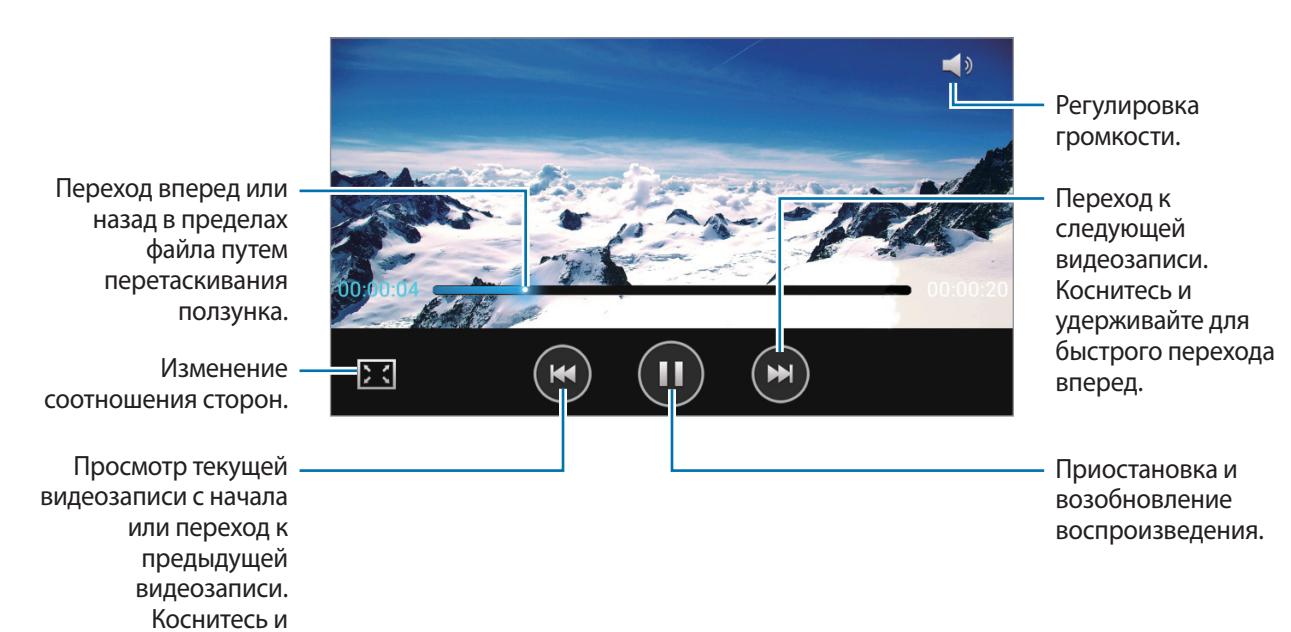

**Удаление видеозаписей**

назад.

удерживайте для быстрого перехода

Нажмите кнопку **I i → Удалить**, установите флажки рядом с нужными видеозаписями и выберите пункт **Удалить**.

### **Обмен видеозаписями**

Коснитесь кнопки **I = → Отправить через**, выберите видеозаписи, отметив их галочками, нажмите **Готово** и выберите способ отправки.

# **YouTube**

Воспользуйтесь этим приложением для просмотра видеозаписей на веб-сайте YouTube.

Выберите пункт **YouTube** на экране приложений.

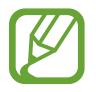

Доступность этого приложения зависит от региона и поставщика услуг.

## **Просмотр видеозаписей**

Коснитесь значка <sup>Q</sup> и введите ключевое слово. Выберите один из результатов поиска, чтобы просмотреть видеозапись.

Поверните устройство по часовой стрелке, чтобы просмотреть видеозапись в полноэкранном режиме.

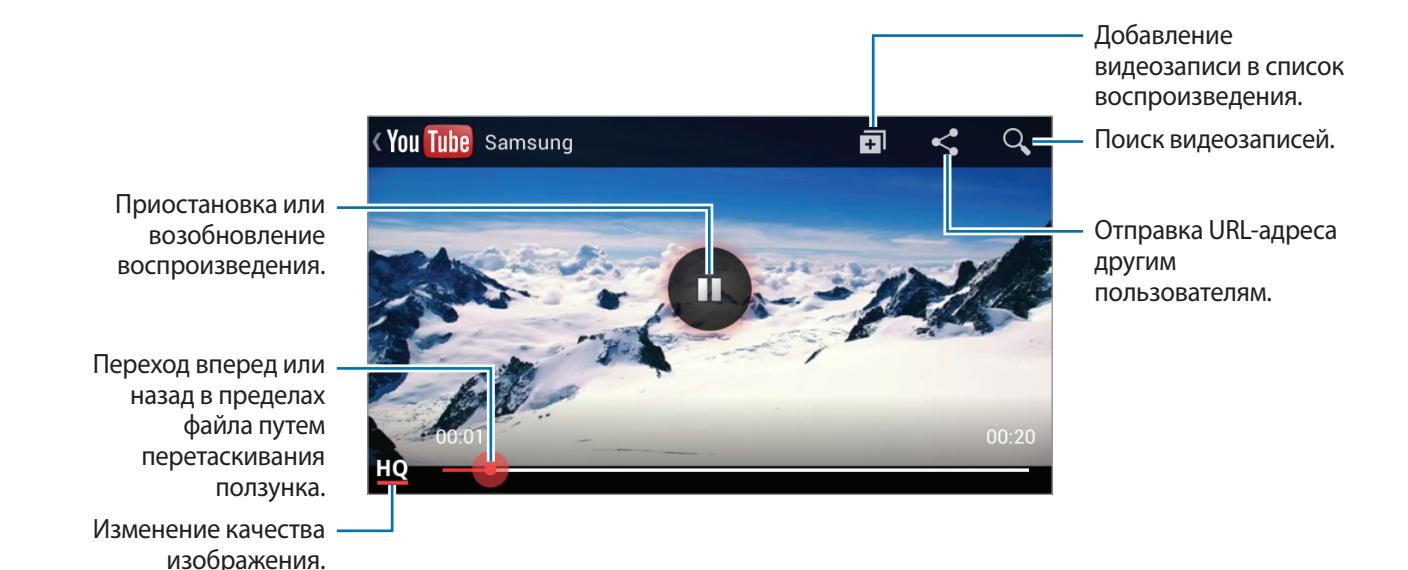

## **Обмен видеозаписями**

Выберите нужную видеозапись, коснитесь значка  $\leq$  и выберите способ обмена.

### **Отправка видеозаписей в Интернет**

Выберите свою учетную запись, коснитесь значка  $\pm$ , выберите видеозапись, введите ее описание и коснитесь значка $\blacksquare$ .

# **Радио**

В этом разделе описано, как прослушивать на устройстве музыку или новости, транслируемые по FM-радио. Для этого следует подключить к устройству гарнитуру, которая будет выполнять функцию антенны радиоприемника.

Выберите пункт **Радио** на экране приложений.

## **Прослушивание FM-радио**

Перед запуском FM-радио подключите к устройству гарнитуру.

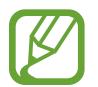

При первом запуске FM-радио начнется автоматический поиск и сохранение доступных радиостанций.

Коснитесь значка О, чтобы включить FM-радио. Выберите нужную радиостанцию из списка и нажмите кнопку <u>,</u> чтобы вернуться на экран FM-радио.

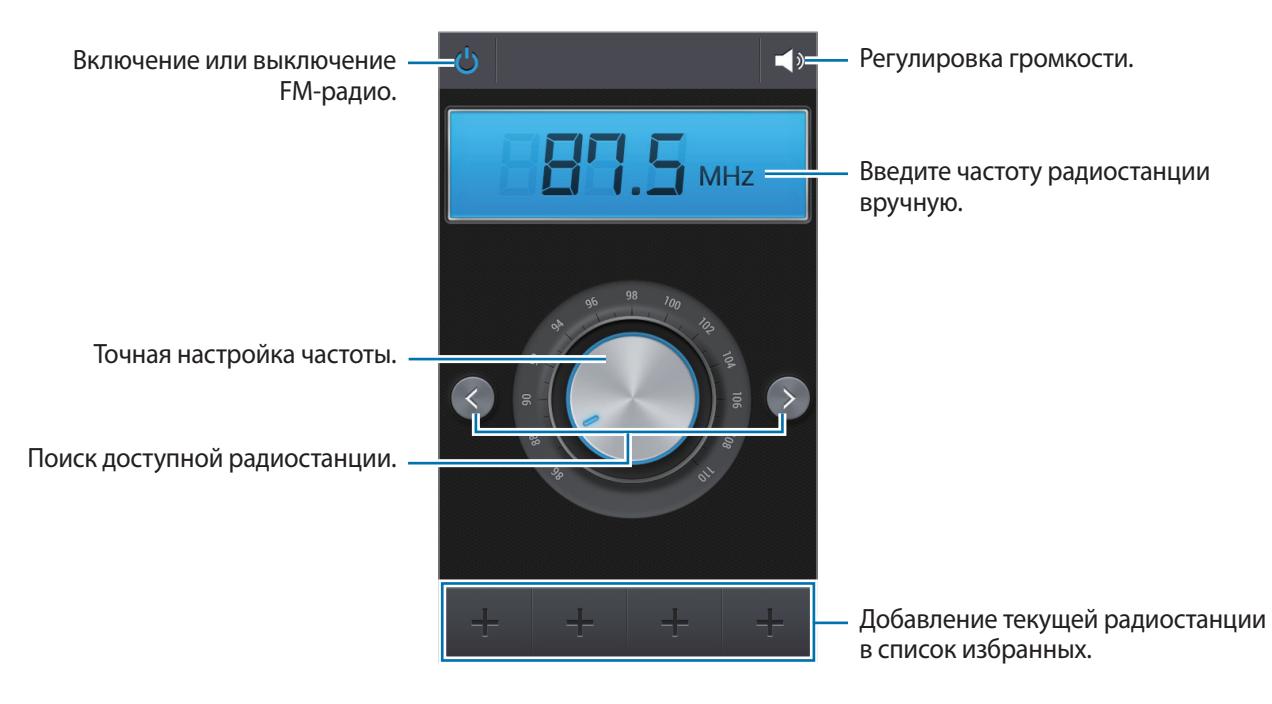

## **Поиск радиостанций**

Нажмите кнопку **I → Поиск** и выберите параметр поиска. Начнется автоматический поиск и сохранение доступных радиостанций.

Выберите нужную радиостанцию из списка и нажмите кнопку Э, чтобы вернуться на экран FMрадио.

## **Добавление радиостанций в список избранного**

Выберите нужную радиостанцию и коснитесь значка  $\pm$ , чтобы добавить ее в список избранного.

# **Магазины приложений и мультимедиа**

# **Play Маркет**

Воспользуйтесь этим приложением для приобретения и загрузки приложений и игр, совместимых с устройством.

Выберите пункт **Play Маркет** на экране приложений.

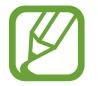

Доступность этого приложения зависит от региона и поставщика услуг.

## **Установка приложений**

Найдите приложение по категории или коснитесь значка  $\overline{Q}$ , чтобы выполнить поиск по ключевому слову.

Выберите приложение, чтобы просмотреть его описание. Выберите пункт **УСТАНОВИТЬ**, чтобы загрузить его. Если приложение платное, коснитесь его цены и следуйте инструкциям на экране, чтобы завершить процесс приобретения.

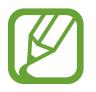

- Когда выйдет новая версия какого-либо из установленных приложений, вверху экрана появится значок обновления, уведомляющий об этом. Откройте панель уведомлений и коснитесь этого значка, чтобы обновить приложение.
- Чтобы иметь возможность устанавливать приложения, загруженные из других источников, на экране приложений выберите пункт **Настройки** → **Безопасность** → **Неизвестные источники**.

# **Удаление приложений**

Приложения, приобретенные в магазине **Play Маркет**, можно удалять.

Нажмите кнопку **| = | → Мои приложения**, укажите приложение для удаления в списке установленных и выберите пункт **УДАЛИТЬ**.

# **Samsung Apps**

Воспользуйтесь этим приложением, чтобы приобретать и загружать фирменные приложения Samsung. Дополнительные сведения см. на веб-сайте www.samsungapps.com.

Выберите пункт **Samsung Apps** на экране приложений.

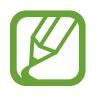

Доступность этого приложения зависит от региона и поставщика услуг.

Если у вас нет учетной записи Samsung, следуйте инструкциям на экране, чтобы создать ее. Для завершения процесса подписки ознакомьтесь с условиями использования и выберите пункт **Принять**, чтобы подтвердить свое согласие с ними.

## **Установка приложений**

Найдите приложение по категории. Нажмите **КАТЕГОРИЯ**, чтобы выбрать категорию.

Чтобы выполнить поиск приложения, коснитесь значка  $Q$  вверху экрана и введите ключевое слово в поле поиска.

Выберите приложение, чтобы просмотреть его описание. Выберите пункт **Бесплатно**, чтобы загрузить его. Если приложение платное, коснитесь его цены и следуйте инструкциям на экране, чтобы завершить процесс приобретения.

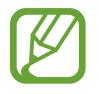

Когда выйдет новая версия какого-либо из установленных приложений, вверху экрана появится значок обновления, уведомляющий об этом. Откройте панель уведомлений и коснитесь этого значка, чтобы обновить приложение.

# **Play Книги**

Воспользуйтесь этим приложением для чтения и загрузки книг.

Выберите пункт **Play Книги** на экране приложений.

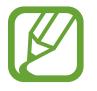

Доступность этого приложения зависит от региона и поставщика услуг.

# **Play фильмы**

Этот сервис позволяет смотреть, загружать и брать напрокат фильмы и телепередачи. Выберите пункт **Play фильмы** на экране приложений.

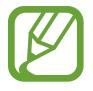

Доступность этого приложения зависит от региона и поставщика услуг.

# **Play Музыка**

С помощью этого сервиса можно слушать музыку на устройстве или выполнять потоковую трансляцию музыки из облачного сервиса Google.

Выберите пункт **Play Музыка** на экране приложений.

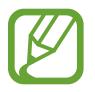

Доступность этого приложения зависит от региона и поставщика услуг.

# **Служебные программы**

# **Заметки**

Используйте это приложение для записи важной информации, а также сохранения и просмотра ее в будущем.

Выберите пункт **Заметки** на экране приложений.

## **Создание заметок**

Коснитесь значка **- Введите текст заметки и нажмите Сохранить**.

Чтобы изменить цвет фона, пользуйтесь значками  $\blacktriangleleft \rightarrow \bigcirc$ .

Чтобы заблокировать заметку от просмотра другими пользователями, выберите значки  $\blacktriangleleft \rightarrow \blacktriangle$ .

### **Работа с заметками**

Воспользуйтесь прокруткой вверх/вниз, чтобы пролистать пиктограммы заметок.

Коснитесь заметки, чтобы изменить ее.

Чтобы найти заметку, нажмите **□ → Поиск**.

Чтобы удалить заметку, нажмите **— Удалить**.

Чтобы отправить заметку другим пользователям, нажмите **□ → Отправить**.

Чтобы отсортировать заметки по дате или цвету, выберите **□ → Сортировка**.

Чтобы синхронизировать заметки с учетной записью Google, нажмите **I=I → Синхронизация заметок**.

Чтобы задать PIN-код для блокировки/разблокировки заметки, коснитесь кнопки  $\equiv \rightarrow$ **Блокировка PIN-кода**.

### **Просмотр заметок**

Коснитесь эскиза заметки, чтобы открыть ее. Для просмотра других заметок пользуйтесь прокруткой влево/вправо.

Коснувшись значка  $\blacktriangleleft$ , можно использовать следующие функции:

- $\mathbf{I}$  : удалить заметку.
- : изменить цвет фона заметки.
- $\mathbf{a}$  : заблокировать заметку от просмотра другими пользователями.

# **Календарь**

Это приложение служит для управления событиями.

Выберите пункт **Календарь** на экране приложений.

# **Создание событий**

Нажмите **I → Новое мероприятие** и укажите событие. Можно также установить для него интервал повтора. Также можно выбрать дату нажатием и нажать на нее повторно.

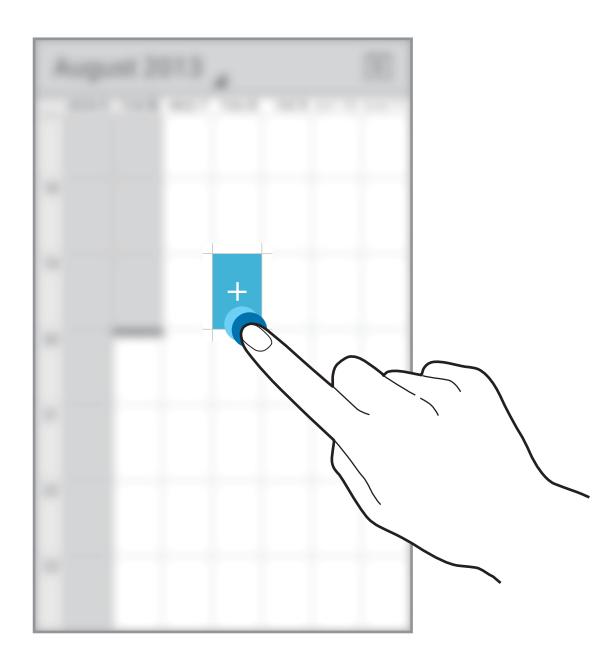

Введите заголовок и укажите календарь для использования или синхронизации. Затем укажите дополнительные сведения, например, как часто повторяется событие, где оно будет происходить и когда нужно отправить предварительное уведомление.

# **Синхронизация с сервисом Google Calendar**

На экране приложений выберите **Настройки** → **Google** под пунктом **Учетные записи**, выберите учетную запись Google и отметьте галочкой **Календарь**. Для обновления с помощью синхронизации вручную на экране приложений выберите пункт **Календарь** → **□ → Обновить**. Для отображения синхронизированных событий нажмите **| ⇒ Календари → Календари для** 

**синхронизации**, выберите учетную запись Google и нажмите **Да**.

## **Изменение вида календаря**

Нажмите и выберите один из видов календаря, например, просмотр по месяцам, неделям и т. д.

# **Поиск событий**

Нажмите кнопку  $\equiv$   $\rightarrow$  Поиск и введите ключевое слово.

Чтобы просмотреть сегодняшние события, нажмите на значок месяца в правой верхней части экрана.

# **Удаление событий**

Выберите событие и нажмите  $\dot{=}$ .

# **Dropbox**

Этот сервис позволяет сохранять файлы и обмениваться ими с другими пользователями с помощью облачного хранилища данных Dropbox. При сохранении файлов в Dropbox ваше устройство производит автоматическую синхронизацию данных с веб-сервером и другими компьютерами, на которых установлен сервис Dropbox.

Выберите пункт **Dropbox** на экране приложений.

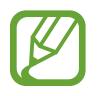

Доступность этого приложения зависит от региона и поставщика услуг.

При первом запуске сервиса Dropbox для его активации выберите пункт **Запустить**. Для завершения следуйте инструкциям на экране.

После активации сервиса Dropbox снимки и видеозаписи, сделанные с помощью камеры устройства, будут сохраняться в нем автоматически. Для просмотра загруженных снимков и видеозаписей коснитесь значка  $\boxed{29}$ . Чтобы поделиться файлами, удалить их или создать альбомы, нажмите  $\nabla$ , а затем выберите файлы.

Для загрузки файлов в Dropbox коснитесь значка → → **Загрузить сюда** → **Фото или видео** или **Другие файлы**. Выберите файл в Dropbox, чтобы открыть его.

Для добавления изображения или видеозаписи в избранное коснитесь значка \* при их просмотре. Чтобы открыть файл в списке избранного, коснитесь значка ...

# **Часы**

Используйте данное приложение для установки напоминаний о важных мероприятиях или как настольные часы.

Выберите пункт **Часы** на экране приложений.

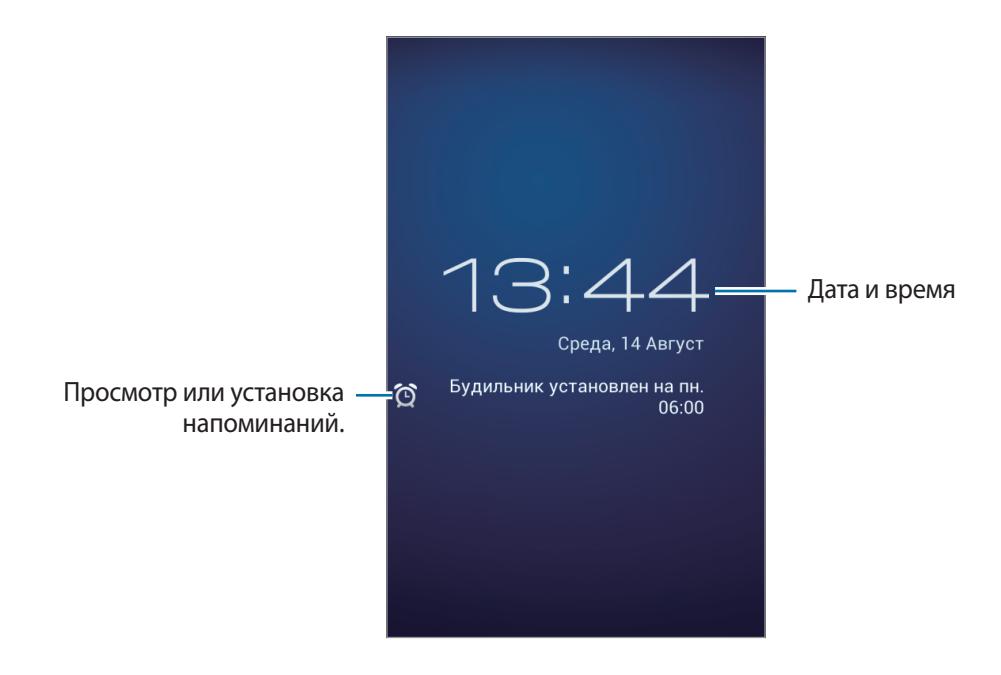

### **Установка сигналов**

Выберите **⊙** → F → Включить будильник, установите время срабатывания сигнала, укажите дни повтора сигнала и затем нажмите **Готово**.

### **Выключение сигнала**

Чтобы выключить сигнал, нажмите **Выключить**. Нажмите **Отложить** для повторения сигнала через 10 минут.

## **Удаление сигнала**

Выберите напоминание и нажмите  $\Box$ .
## **Калькулятор**

Воспользуйтесь этим приложением для простых и сложных расчетов. Выберите пункт **Калькулятор** на экране приложений. Для вызова микрокалькулятора для научных расчётов нажмите **| ⇒ Дополнительная панель**. Чтобы очистить журнал посещений, нажмите кнопку **| ≡ → Очистить историю**.

## **Диктофон**

Воспользуйтесь этим приложением для записи и прослушивания голосовых заметок. Выберите пункт **Диктофон** на экране приложений.

#### **Запись голосовых заметок**

Коснитесь значка  $\bigcirc$ , чтобы начать запись. Произнесите заметку в микрофон в нижней части устройства. Коснитесь значка  $\blacksquare$ , чтобы приостановить запись. Коснитесь значка  $\blacksquare$ , чтобы остановить запись.

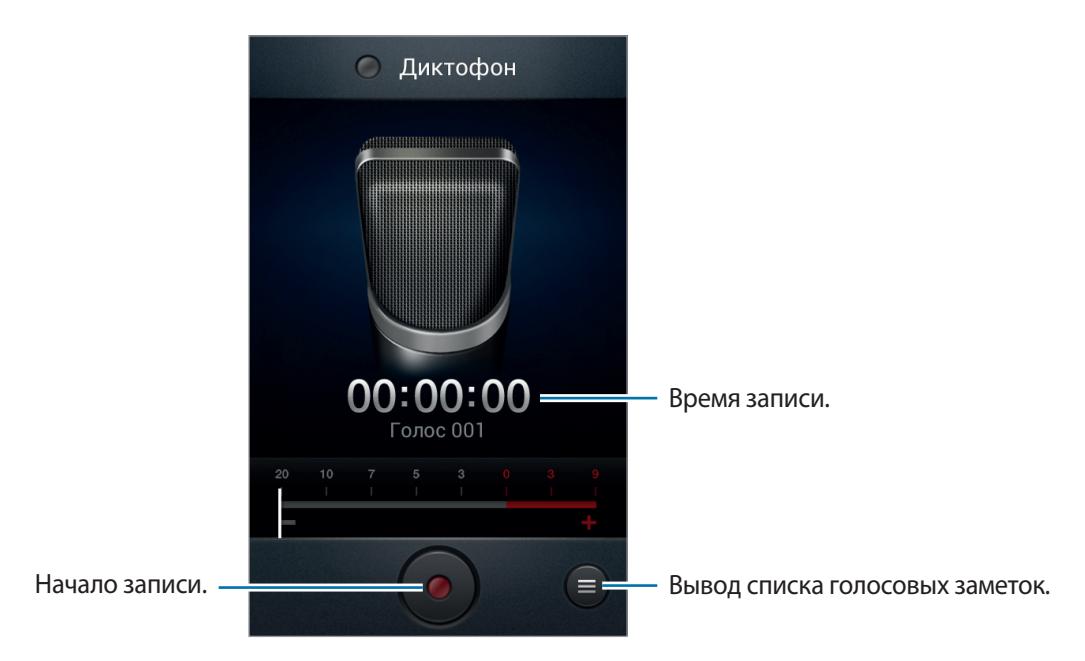

### **Прослушивание голосовых заметок**

Выберите голосовую заметку для прослушивания.

- $\blacktriangleleft$  : регулировка громкости с помощью перемещения ползунка вверх и вниз.
- $\cdot$   $\Box$ : остановка прослушивания.
- $\cdot$   $\blacksquare$ : приостановка прослушивания.
- $\cdot$   $\mathcal{X}$ : настройка длительности голосовой заметки.
- $\cdot$  x1.0 : регулировка скорости воспроизведения.

Чтобы отправить голосовую заметку другим пользователям, нажмите кнопку **— → Отправить через**, выберите голосовую заметку, нажмите **Готово**, а затем выберите способ отправки.

### **Управление голосовыми заметками**

В списке голосовых заметок нажмите кнопку  $\equiv$  и воспользуйтесь одной из следующих возможностей:

- **Отправить через**: выберите голосовую заметку, которую хотите отправить, а затем способ отправки.
- **Удалить**: выбор голосовых заметок для удаления.
- **Настройки**: изменение настроек диктофона.
- **Завершить**: завершение работы диктофона.

### **Сохранение файлов с контекстными метками**

В списке голосовых заметок нажмите кнопку **[= ] → Настройки → Контекстное имя файла** → **Включено**.

## **Google**

Воспользуйтесь этим приложением для поиска содержимого не только в Интернете, но и в приложениях на устройстве.

Выберите пункт **Google** на экране приложений.

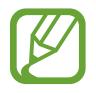

Доступность этого приложения зависит от региона и поставщика услуг.

### **Поиск в памяти устройства**

Коснитесь поля поиска и введите ключевое слово. Либо коснитесь значка  $\Psi$  и произнесите ключевое слово.

### **Масштабы поиска**

Чтобы выбрать приложения для поиска содержимого, нажмите кнопку **| ≡ → Настройки → Поиск на телефоне** и установите флажки рядом с элементами, которые требуется искать.

### **Google Now**

Запуск поиска Google для просмотра карточек Google Now, отображающих текущую погоду, информацию об общественном транспорте, сведения о ваших встречах и другие сведения, которые могут быть вам интересны.

При первом запуске поиска Google потребуется зарегистрироваться в Google Now. Для изменения настроек Google Now нажмите кнопку **|**  $\equiv$  **→ Настройки → Google Now**.

## **Голосовой поиск**

Эта функция позволяет выполнять голосовой поиск по веб-страницам.

Выберите пункт **Голосовой поиск** на экране приложений.

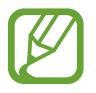

Доступность этого приложения зависит от региона и поставщика услуг.

При отображении на экране сообщения **Говорите** произнесите ключевое слово или фразу.

## **Мои файлы**

Воспользуйтесь этим приложением для доступа ко всем файлам в памяти устройства, таким как изображения, видеозаписи, песни и клипы на песни.

Выберите пункт **Мои файлы** на экране приложений.

### **Просмотр файлов**

Выберите категорию, затем выберите папку и откройте ее. Для возврата в корневую папку коснитесь значка  $\lceil \cdot \rceil$ . Для возврата в корневой каталог коснитесь значка  $\lceil \cdot \rceil$ .

Находясь в папке, нажмите кнопку  $\equiv$  и выполните одно из следующих действий:

- **Выбрать все**: выбор всех файлов для одновременного применения изменения к ним.
- **Создать папку**: создание папки.
- **Поиск**: поиск файлов.
- **Вид**: изменение режима просмотра.
- **Сортировка**: сортировка файлов и папок.
- **Настройки:** изменение параметров диспетчера файлов.

### **Добавление ярлыков папок**

Добавление в корневой каталог ярлыков для часто используемых папок. Нажмите **I ⇒ Добавить ссылку**, введите имя ярлыка, нажмите **Да**, укажите папку, затем нажмите **Готово**.

## **Загрузки**

Воспользуйтесь этим приложением для просмотра файлов, загруженных из разных приложений. Выберите пункт **Загрузки** на экране приложений.

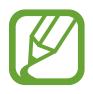

Доступность этого приложения зависит от региона и поставщика услуг.

Выберите файл, чтобы открыть его с помощью соответствующего приложения. Чтобы отсортировать файлы по размеру, выберите пункт **Сортировать по размеру**. Чтобы отсортировать файлы по дате, выберите пункт **Сортировать по дате**.

# **Путешествия и поиск мест**

## **Карты**

Воспользуйтесь этим приложением для указания расположения вашего устройства, поиска мест и получения маршрутов проезда к ним.

Выберите пункт **Карты** на экране приложений.

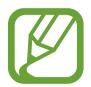

Доступность этого приложения зависит от региона и поставщика услуг.

### **Поиск мест**

Поиск мест по адресу или ключевому слову. Когда место найдено, выберите его для получения подробных сведений. Дополнительные сведения см. в справке.

#### **Получение маршрутов для пунктов назначения**

Нажмите У для выбора начального и конечного пунктов, затем выберите способ передвижения. Смартфон покажет маршруты к точке назначения.

## **Адреса**

Воспользуйтесь этим приложением для поиска близлежащих ресторанов, банков, автобусных остановок и многого другого.

Выберите пункт **Адреса** на экране приложений.

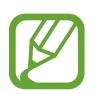

Доступность этого приложения зависит от региона и поставщика услуг.

Укажите категорию места и выберите один из результатов поиска из списка.

- **КАРТА**: выбор места на карте.
- **Маршруты**: поиск маршрута проезда к месту.
- **Call**: звонок в найденное место по телефону.

Чтобы добавить категорию места, в списке категорий выберите **□ → Add a search** и введите в текстовом поле ключевое слово для поиска.

### **Навигация**

Воспользуйтесь этим приложением для поиска маршрутов к пункту назначения.

Выберите пункт **Навигация** на экране приложений.

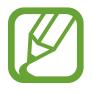

- Навигационные карты, ваше текущее расположение и прочие навигационные данные могут отличаться от реальной ситуации. Настоятельно рекомендуем учитывать реальную ситуацию на дорогах и прочие факторы, влияющие на ваше движение по маршруту. Следуйте всем предупреждающим и регулирующим знакам в процессе вождения автомобиля.
- Доступность этого приложения зависит от региона и поставщика услуг.

Укажите пункт назначения с помощью различных способов, например, произнесите пункт назначения или введите его на устройстве. По получении маршрута проезда следуйте инструкциям на экране, чтобы завершить движение.

# **Настройки**

## **О меню настроек**

Воспользуйтесь этим приложением для настройки параметров устройства и приложений, а также для добавления учетных записей.

Выберите пункт **Настройки** на экране приложений.

## **Wi-Fi**

Включите функцию Wi-Fi, чтобы подключиться к сети Wi-Fi и получить доступ в Интернет и к другим сетевым устройствам.

Для доступа к параметрам коснитесь значка  $\equiv$ .

- **Дополнительно**: настройка параметров Wi-Fi.
- **Кнопка WPS**: подключение к защищенной сети Wi-Fi с помощью кнопки WPS.
- **Ввод PIN-кода WPS**: подключение к защищенной сети Wi-Fi с помощью PIN-кода WPS.

### **Настройка политики спящего режима для Wi-Fi**

На экране настроек выберите пункт Wi-Fi →  $\equiv$  → Дополнительно → Не отключаться от Wi-Fi в **спящем режиме**.

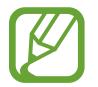

При отключении экрана все соединения Wi-Fi будут отключены. При этом устройство осуществляет автоматический доступ к сетям передачи данных, если в настройках указано их использование. Это может привести к расходу средств за передачу данных. Во избежание подобного расхода средств следует установить параметр **Всегда**.

#### **Включение сетевых оповещений**

Устройство может обнаруживать открытые сети Wi-Fi и отображать соответствующий значок на панели состояния.

Для включения этой функции на экране настроек выберите пункт **Wi-Fi → <del>I →</del> Дополнительно**, а затем установите флажок **Уведомление о сетях**.

### **Wi-Fi Direct**

Wi-Fi Direct соединяет два устройства напрямую через Wi-Fi сеть без точки доступа. На экране настроек выберите **Wi-Fi** → **Wi-Fi Direct**.

## **Bluetooth**

Включите связь Bluetooth, чтобы обмениваться данными с другими устройствами на небольшом расстоянии.

Для доступа к дополнительным параметрам нажмите кнопку  $\equiv$  .

- **Переименовать устройство**: задание имени Bluetooth для устройства.
- **Тайм-аут обнаружения**: задание длительности отображения устройства.
- **Полученные файлы**: просмотр полученных файлов посредством функции Bluetooth.

### **Использование данных**

Отслеживайте использование данных и настраивайте параметры ограничения на их использование.

- **Мобильные данные**: использование нескольких подключений для передачи данных во всех сетях мобильной связи.
- **Ограничение мобильных данных**: настройка параметров ограничения на использование мобильных данных.
- **Период использования**: чтобы контролировать использование данных, каждый месяц вводите дату сброса.

Для доступа к дополнительным параметрам нажмите кнопку  $\equiv$  .

- **Данные в роуминге**: использование нескольких подключений для передачи данных в роуминге.
- **Ограничить фон. данные**: отключение синхронизации в фоновом режиме при использовании сети мобильной связи.
- **Автосинхронизация данных**: включение или выключение автоматической синхронизации приложений. Информацию для синхронизации для каждой учетной записи можно выбрать в меню **Настройки** → **Учетные записи**.
- **Показать использование Wi-Fi**: просмотр использования данных в сети Wi-Fi.
- **Мобильные точки доступа**: выбор точек доступа Wi-Fi для предотвращения их использования приложениями, работающими в фоновом режиме.

### **Дополнительные настройки**

Изменение настроек подключения к сетям или другим устройствам.

### **Автономный режим**

В этом режиме отключаются все беспроводные функции устройства. Можно использовать только несетевые функции устройства.

### **Мобильные сети**

- **Мобильные данные**: разрешение на использование сетей с коммутацией пакетов данных для сетевых услуг.
- **Данные в роуминге**: подключение устройства к другой сети в роуминге или при недоступности домашней сети.
- **Точки доступа**: задать имена точек доступа (APN).
- **Режим сети**: выбор типа сети.
- **Операторы сети**: поиск доступных сетей и выбор сети для роуминга.

### **Модем и точка доступа**

- **Переносная точка доступа Wi-Fi**: использование устройства в качестве переносной точки доступа Wi-Fi для компьютера и других устройств (доступ к мобильному сетевому соединению осуществляется по сети Wi-Fi).
- **USB-модем**: использование устройства в качестве беспроводного модема для компьютера (доступ к мобильному сетевому подключению осуществляется через USB). При подключении к компьютеру устройство работает как беспроводной модем.
- **Bluetooth-модем**: использование устройства в качестве беспроводного модема для компьютера (доступ к мобильному сетевому подключению осуществляется через Bluetooth).
- **Справка**: дополнительные сведения по использованию переносной точки доступа Wi-Fi, USB и Bluetooth-модема.

### **VPN**

Настройка виртуальных частных сетей (VPN) и подключение к ним.

## **Режим блокировки**

Выбор уведомлений для блокировки или разрешение уведомлений о вызовах от определенных контактов в режиме блокировки.

## **Звук**

Изменение настроек звуков устройства.

- **Громкость**: регулировка громкости мелодий вызова, музыки, видеозаписей и уведомлений, а также системных звуков устройства.
- **Мелодия устройства**: добавьте или выберите мелодию для входящих вызовов и уведомлений.
- **Вибрация устройства**: выберите шаблон вибрации.
- **Уведомления по умолчанию**: выбор мелодии для событий, таких как входящие сообщения и пропущенные звонки.
- **Вибрация при звонке**: выбор режима одновременной вибрации и звука при входящих вызовах.
- **Звуки клавиш**: включение звука при нажатии кнопок устройства.
- **Звук при касании**: включение звукового сигнала при выборе приложения или параметра на сенсорном экране.
- **Звук блокировки экрана**: включение звукового сигнала при блокировке или разблокировке сенсорного экрана.

## **Дисплей**

Изменение параметров дисплея.

- **Обои**:
	- **Главный экран**: выбор фонового изображения для главного экрана.
	- **Экран блокировки**: выбор фонового изображения для экрана блокировки.
	- **Главный экран и экран блокировки**: выбор фонового изображения для главного экрана и экрана блокировки.
- **Яркость**: установка яркости дисплея.
- **Автоповорот экрана**: автоматическое изменение ориентации при повороте устройства.
- **Тайм-аут экрана**: установка времени, по истечении которого подсветка дисплея будет отключаться.
- **Стиль шрифта**: изменение типа шрифта для отображаемого текста.
- **Размер шрифта**: изменение размеров шрифта.
- **Процент заряда батареи**: включите на вашем устройстве функцию, которая будет выводить на экран информацию об оставшемся заряде аккумулятора.

### **Память**

Просмотрите информацию о памяти устройства и внешней карте памяти или отформатируйте карту памяти.

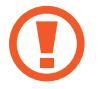

После форматирования данные будут удалены без возможности восстановления.

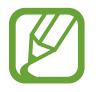

Фактический объем доступной внутренней памяти меньше заявленного, поскольку часть памяти зарезервирована под операционную систему и предустановленные приложения. Номинальная емкость карты памяти может измениться при обновлении устройства.

## **Батарея**

Просмотр сведений о количестве потребляемой устройством энергии.

## **Диспетчер приложений**

Просмотр приложений, установленных на устройстве, и управление ими.

### **Местоположение**

Изменение настроек ограничений на определение местонахождения.

- **Беспроводные сети**: разрешение на сбор данных о местонахождении устройства или на определение местонахождения по сети Wi-Fi и сети мобильной связи утерянного или украденного устройства.
- **Использовать GPS**: определение текущего местоположения с помощью спутника GPS.
- **Поиск в Google**: определение текущего расположения с помощью поисковой системы и других сервисов Google.

## **Экран блокировки**

Изменение параметров экрана блокировки.

- **Блокировка экрана**: включение функции блокировки экрана. Следующие параметры могут меняться в зависимости от выбора блокировки экрана.
- **Параметры экрана блокировки**: изменение параметров заблокированного экрана. Эти параметры будут применены только после включения блокировки жестами.
	- **Часы**: вывод часов на заблокированном экране.
	- **Двойные часы**: вывод двойных часов на заблокированном экране.
	- **Текст справки**: вывод справки на заблокированном экране.
- **Сведения о владельце**: ввод личных данных для показа на заблокированном экране.

## **Безопасность**

Изменение настроек безопасности устройства и SIM- или USIM-карты.

- **Блокировка SIM-карты**:
	- **Блокировка SIM-карты**: включение или выключение запроса PIN-кода при включении устройства.
	- **Изменить PIN-код SIM**: изменение PIN-кода, необходимого для доступа к данным на SIMили USIM-карте.
- **Отображать пароли**: в целях безопасности по умолчанию устройство скрывает пароль. Можно настроить устройство на отображение пароля по мере ввода.
- **Администраторы устройства**: просмотр установленных на устройстве приложений администрирования. Можно разрешить администраторам устройств применять новые политики к устройствам.
- **Неизвестные источники**: разрешение установки приложений из любого источника. Если этот параметр не выбран, приложения можно будет загрузить только из магазина **Play Маркет**.
- **Доверенные учетные данные**: использование сертификатов и удостоверений для безопасной работы с различными приложениями.
- **Установить из памяти:** установка зашифрованных сертификатов с USB-накопителя.
- **Удалить учетные данные**: удаление содержимого удостоверений с устройства и сброс пароля.

## **Язык и ввод**

Изменение параметров ввода текста. Доступные параметры зависят от выбранного языка.

### **Язык**

Выбор языка отображения для всех меню и приложений.

### **По умолчанию**

Выбор клавиатуры по умолчанию для ввода текста.

### **Голосовой ввод Google**

Чтобы изменить параметры голосового ввода, коснитесь значка ...

- **Выбрать языки ввода**: выбор языка для ввода текста.
- **Цензура**: удаление оскорбительных слов из результатов голосового ввода.

### **Клавиатура Samsung**

Чтобы изменить параметры клавиатуры Samsung, коснитесь значка .

Доступные параметры могут различаться в зависимости от региона или поставщика услуг.

- **Типы вертикал. клавиатуры**: изменение раскладки клавиатуры.
- **Языки ввода**: выбор языков ввода текста.
- **Режим Т9**: включение режима XT9 для отображения предсказания слов по мере ввода и предложения вариантов. Параметры подсказок слов можно настроить.
- **Непрерывный ввод**: ввод текста путем скольжения пальцев по клавиатуре.
- **Провед. пальцем по клав.**: Включить или отключить функцию, проведя пальцем по клавиатуре, для режима ввода текста. Переключиться между режимами ввода с помощью прокрутки влево или вправо на клавиатуре.
- **Голосовой ввод**: включение функции голосового ввода текста и ввода текста с использованием голоса.
- **Авто заглавные буквы**: настройка на автоматический ввод заглавной буквы после таких знаков препинания, как точка и вопросительный или восклицательный знаки.
- **Автоматическая расстановка пробелов**: настройка автоматического ввода пробела между словами.
- **Автоматическая пунктуация**: вставка точки двойным прикосновением к клавише пробела.
- **Просмотр символов**: включение предварительного просмотра выбранного символа.
- **Звук при нажатии клавиш**: настройка включения звука при нажатии клавиш ввода.
- **Справка**: помощь по вводу текста на клавиатуре Samsung.
- **Сброс параметров**: сброс параметров клавиатуры Samsung.

### **Голосовой поиск**

- **Язык**: выбор языка для функции распознавания речи.
- **Голосовой вывод**: включение режима речевого оповещения устройством о текущих действиях.
- **Цензура**: скрыть оскорбительные слова из результатов голосового поиска.
- **Гарнитура Bluetooth**: голосовой поиск с помощью Bluetooth-гарнитуры, подключенной к устройству.

### **Преобразование текста в речь**

- **Предпочитаемый модуль TTS**: выбор модуля синтезирования голоса. Чтобы изменить параметры модуля синтезирования голоса, коснитесь значка .
- **Темп речи**: выбор скорости начитки текста для преобразования текста в речь.
- **Прослушать пример**: прослушивание фрагмента текста в качестве образца.
- **Режим "Вождение"**: включение режима «Вождение», в котором устройство озвучивает содержимое. Можно указать приложения для использования в этом режиме.

### **Скорость указателя**

Регулировка скорости указателя мыши или сенсорной панели устройства.

## **Архивирование и сброс**

Изменение параметров для управления настройками и данными.

- **Архивация данных**: копирование параметров и настроек приложений на сервер Google.
- **Резервная учетная запись**: создание или изменение резервной учетной записи Google.
- **Автовосстановление**: восстановление параметров и данных приложений после их повторной установки на устройство.
- **Сброс данных**: сброс всех настроек до заводских значений и удаление всех данных.

## **Добавление учетной записи**

Добавление учетных записей электронной почты или социальных сетей.

## **Движения**

Изменение параметров, которые управляют распознаванием движений на вашем устройстве.

- **Смарт-уведомления**: включение режима уведомления о пропущенных вызовах или новых сообщениях при поднятии устройства.
- **Переворот**: активируйте функцию отключения звука или приостановки входящих вызовов при переворачивании устройства экраном вниз.
- **Сведения о движениях**: просмотр справки по функции распознавания движений.

## **Дата и время**

Изменение параметров отображения времени и даты.

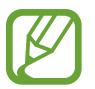

При полной разрядке или извлечении аккумулятора из устройства параметры даты и времени будут сброшены.

- **Автоматическое определение даты и времени**: автоматическое обновление даты и времени в процессе перемещения по часовым поясам.
- **Установить дату**: ручная установка текущей даты.
- **Установить время**: ручная установка текущего времени.
- **Автоопредел. час. пояса**: получение сетевых настроек времени при перемещении в другой часовой пояс.
- **Выберите часовой пояс**: установить домашний часовой пояс.
- **24-часовой формат**: вывод времени в 24-часовом формате.
- **Формат даты**: выбор формата даты.

### **Специальные возможности**

Специальные возможности — это функции, разработанные для людей с физическими ограничениями. Изменение следующих параметров поможет сделать устройство более удобным для применения людьми с ограниченными возможностями.

- **Автоповорот экрана**: автоматическое изменение ориентации интерфейса при повороте устройства.
- **Тайм-аут экрана**: установка времени, по истечении которого подсветка дисплея будет отключаться.
- **Прослушивать пароли**: озвучивание устройством вводимых паролей с помощью функции TalkBack.
- **Ответ/окончание вызовов**:
	- **Ответ на вызовы клавишей "Домой"**: ответ на входящие вызовы нажатием кнопки возврата на главный экран.
	- **Завер. вызова клав. пит.**: настройка завершения вызова при нажатии на кнопку питания.
- **Показать ярлык**: добавление ярлыка для настроек **Специальные возможности** в меню быстрого доступа, которое появляется при нажатии и удержании кнопки питания.
- **TalkBack**: включение приложения TalkBack для голосовой обратной связи.
- **Размер шрифта**: изменение размеров шрифта.
- **Преобразование текста в речь**:
	- **Предпочитаемый модуль TTS**: выбор модуля синтезирования голоса. Чтобы изменить параметры модуля синтезирования голоса, коснитесь значка .
	- **Темп речи**: выбор скорости начитки текста для преобразования текста в речь.
	- **Прослушать пример**: прослушивание фрагмента текста в качестве образца.
	- **Режим "Вождение"**: Включение режима «Вождение», в котором устройство озвучивает содержимое. Можно указать приложения для использования в этом режиме.
- **Улучшить спец. возможности для интернета**: установка в приложениях веб-сценариев, упрощающих доступ к веб-содержимому.
- **Баланс звука**: настройка баланса звука при использовании гарнитуры с двумя наушниками.
- **Моно звук**: включение монофонического звучания при прослушивании через один наушник.
- **Отключить все звуки**: отключение всех звуков устройства.
- **Задержка нажатия и удерж.**: настройка необходимой длительности удерживания касания.

## **Параметры разработчика**

Изменение параметров разработки приложений.

- **Пароль резервного копирования**: установка пароля для защиты резервной копии данных.
- **Активный режим**: включение подсветки экрана на время зарядки аккумулятора.
- **Защитить карту памяти SD**: запрос подтверждения при чтении данных с карты памяти.
- **Отладка USB**: включение режима отладки USB для подключения устройства к компьютеру с помощью кабеля USB.
- **Эмуляция расположения**: отправка тестовых данных о расположении и служебной информации в службу определения расположения для проверки.
- **Выберите отлаживаемое приложение**: выбор приложений для отладки и предотвращения ошибок при приостановке режима отладки.
- **Подождать отладчик**: ожидание загрузки выбранного приложения до готовности отладчика.
- **Показывать прикосновения**: отображение указателя при прикосновении к экрану.
- **Показыв. место указателя**: отображение координат и следа указателя при прикосновении к экрану.
- **Показывать ограничения макета**: отображение границ.
- Показывать обновления представлений GPU: мигание областей дисплея в процессе их обновления с использованием GPU.
- **Показывать обновления экрана**: мигание областей дисплея в процессе их обновления.
- **Масштаб анимации окна**: выбор скорости открытия и закрытия всплывающих окон.
- **Масштаб анимации перехода**: выбор скорости переключения между экранами.
- **Шкала длительности аниматора**: настройка длительности отображения всплывающих окон.
- **Отключить аппаратное наложение**: отключение отображения режима аппаратного наложения.
- **Принудит. обработка GPU**: использование аппаратного 2D-ускорения для улучшения графических характеристик.
- **Строгий режим**: включение мигания дисплея устройства, если приложение выполняет слишком долгое действие.
- **Выводить использование ЦП**: вывод списка всех активных процессов.
- **Профиль обработки GPU**: проверка времени при обработке GPU.
- **Включить трассировку**: фиксация активности приложений и системы.
- **Не сохранять операции**: закрытие текущего приложения при запуске нового.
- **Фоновые процессы**: настройка ограничений количества фоновых процессов.
- Показать все ANR: уведомление о неотвечающем фоновом приложении.

## **Об устройстве**

Просмотр сведений об устройстве и обновление его системы.

## **Настройки Google**

Используйте данное приложение для настройки параметров некоторых функций, предоставляемых Google.

Выберите пункт **Настройки Google** на экране приложений.

# **Устранение неполадок**

Перед обращением в сервисный центр Samsung попробуйте следующие способы устранения неполадок. Некоторые неполадки могут не возникать на вашем устройстве.

#### **При включении устройства или во время его использования появляется запрос на ввод одного из следующих кодов:**

- Пароль: если включена функция блокировки, необходимо ввести пароль устройства.
- PIN-код: при первом включении устройства или при включенном запросе PIN-кода после включения устройства следует ввести PIN-код, поставляемый с SIM- или USIM-картой. Эту функцию можно отключить в меню блокировки SIM-карты.
- PUK-код: как правило, SIM- или USIM-карта блокируется после нескольких попыток ввода неправильного PIN-кода. В этом случае следует ввести PUK-код, предоставленный поставщиком услуг.
- PIN2-код: при доступе к меню, для которого требуется PIN2-код, введите PIN2-код, который предоставляется вместе с SIM- или USIM-картой. Дополнительную информацию можно получить у поставщика услуг.

#### **На дисплее устройства отображаются сообщения с ошибками сети или сервиса**

- В некоторых местах сигнал сети настолько слабый, что использование сетевых функций устройства становится невозможным. Перейдите в место, где сигнал более стабилен. Во время перемещения могут появляться сообщения об ошибке.
- Для использования некоторых функций требуется активировать их. Для получения дополнительных сведений обратитесь к поставщику услуг.

#### **Устройство не включается**

- Устройство не включится, если аккумулятор полностью разряжен. Зарядите аккумулятор перед включением устройства.
- Аккумулятор может быть неправильно установлен. Установите аккумулятор еще раз.
- Протрите оба золотистых контакта и повторите попытку установки аккумулятора.

#### **Сенсорный экран медленно или неправильно реагирует на касания**

- При установке на сенсорный экран защитной пленки или дополнительных аксессуаров он может работать некорректно.
- Сенсорный экран может работать неправильно в следующих ситуациях: на вас надеты перчатки, вы касаетесь экрана грязными руками, острыми предметами или кончиками пальцев.
- Повышенная влажность и попадание жидкости могут стать причиной неправильной работы сенсорного экрана.
- Выключите и снова включите устройство, чтобы устранить временные неисправности ПО.
- Убедитесь, что на устройстве установлена последняя версия ПО.
- Если сенсорный экран поцарапан или поврежден, обратитесь в сервисный центр Samsung.

#### **Устройство «зависает» или возникают критические ошибки**

Если устройство «зависает», необходимо закрыть все приложения или переустановить аккумулятор и снова включить устройство. Если устройство не реагирует на действия, нажмите клавишу питания и удерживайте ее в течение 8-10 секунд для перезагрузки.

Если неполадка не устранена, выполните сброс настроек устройства. На экране приложений выберите пункт **Настройки** → **Архивирование и сброс** → **Сброс данных** → **Сброс устройства** → **Удалить все**. Перед сбросом настроек устройства рекомендуется создать резервную копию всех важных данных, хранящихся в памяти устройства.

Если неполадка не устранена, обратитесь в сервисный центр Samsung.

#### **Невозможно установить вызов**

- Убедитесь, что используется надлежащая сотовая сеть.
- Проверьте, не включена ли функция запрета вызова для набираемого номера телефона.
- Проверьте, не включена ли функция запрета вызова для входящего номера телефона.

#### **Собеседники не слышат меня во время разговора**

- Проверьте, не закрыты ли отверстия встроенного микрофона какими-либо посторонними предметами.
- Поднесите микрофон ближе ко рту.
- Если вы используете телефонную гарнитуру, проверьте правильность ее подключения к устройству.

#### **Во время вызова звучит эхо**

Отрегулируйте громкость устройства с помощью клавиши громкости или перейдите в другое место.

#### **Часто пропадает сигнал сотовой сети или подключение к Интернету, либо качество звука становится низким**

- Убедитесь, что область внутренней антенны устройства не закрыта посторонними объектами.
- В некоторых местах сигнал сети настолько слабый, что использование сетевых функций устройства становится невозможным. Проблемы с подключением могут возникать из-за базовой станции поставщика услуг. Перейдите в место, где сигнал более стабилен.
- При использовании устройства во время движения службы беспроводной сети могут отключаться из-за проблем в сети поставщика услуг.

#### **Значок аккумулятора пуст**

Аккумулятор разряжен. Перезарядите или замените аккумулятор.

#### **Аккумулятор не заряжается (при использовании одобренных зарядных устройств Samsung)**

- Убедитесь, что зарядное устройство подключено правильно.
- Если контакты аккумулятора загрязнены, он может не заряжаться либо устройство может отключаться. Протрите оба золотистых контакта и повторите попытку зарядки аккумулятора.
- Ваменить аккумуляторы самостоятельно в некоторых устройствах невозможно. Для этого потребуется обратиться в сервисный центр Samsung.

#### **Аккумулятор разряжается быстрее, чем обычно**

- Эффективный заряд аккумулятора может снижаться при слишком низкой или высокой температуре окружающей среды.
- Расход заряда аккумулятора увеличивается при использовании функции обмена сообщениями или некоторых приложений, например игр или веб-браузера.
- Аккумулятор является расходным материалом, и его эффективный заряд будет со временем снижаться.

### **Устройство нагревается**

При долговременном использовании приложений, потребляющих большое количество электроэнергии, устройство может нагреваться. Это нормальное явление, не влияющее на производительность и срок службы устройства.

#### **При включении камеры появляются сообщения об ошибке**

Чтобы воспользоваться функцией камеры, в памяти устройства должно быть достаточно свободного места, а аккумулятор должен быть полностью заряжен. Если при включении камеры появляются сообщения об ошибке, выполните следующие действия:

- Зарядите аккумулятор или замените его новым.
- Освободите место в памяти устройства, скопировав файлы на компьютер или удалив их.
- Перезагрузите устройство. Если это не поможет устранить проблему, обратитесь в сервисный центр Samsung.

#### **Качество снимка ниже, чем при предварительном просмотре**

- Качество снимков может различаться в зависимости от окружающих условий и способов съемки.
- При фотосъемке в темных местах, ночью или в помещении изображение может быть размыто или на нем могут появляться шумы.

#### **При попытке открыть мультимедийный файл появляются сообщения об ошибке**

Если вы получаете сообщения об ошибке и на вашем устройстве файлы не воспроизводятся, попробуйте выполнить следующие действия:

- Освободите место в памяти устройства, скопировав файлы на компьютер или удалив их.
- Убедитесь, что музыкальный файл не находится под защитой DRM (Digital Rights Management — управление цифровым доступом). Если файл под защитой DRM, прослушать его можно только в том случае, если у вас есть соответствующий ключ или лицензия на воспроизведение.
- Убедитесь, что устройство поддерживает тип данного файла.
- Устройство способно воспроизводить все снимки и видеозаписи, сделанные с его помощью. Снимки и видеозаписи, сделанные с помощью других устройств, могут не воспроизводиться.
- Устройство поддерживает мультимедийные файлы, одобренные поставщиком услуг сети или поставщиком дополнительных услуг. Некоторое содержимое из Интернета, например мелодии вызова, видеозаписи или обои, может воспроизводиться некорректно.

### **Не удается обнаружить Bluetooth-устройство**

- Убедитесь, что на устройстве включена беспроводная связь Bluetooth.
- Убедитесь, что связь Bluetooth включена и на том устройстве, к которому требуется подключиться.
- Убедитесь, что устройства находятся в пределах зоны действия Bluetooth (10 метров).

Если это не поможет устранить проблему, обратитесь в сервисный центр Samsung.

#### **Не удается подключить устройство к компьютеру**

- Убедитесь, что используемый кабель USB совместим с устройством.
- Убедитесь, что на компьютере установлен необходимый драйвер и его обновления.
- Если используется ОС Windows XP, убедитесь, что на компьютере установлен пакет обновления Service Pack 3 или более поздней версии.
- Убедитесь, что на компьютере установлено приложение Samsung Kies или проигрыватель Windows Media Player версии 10 или более поздней.

#### **Устройство не может определить мое текущее местонахождение**

В некоторых местах, например в помещении, на пути сигнала GPS могут возникать помехи. В таких ситуациях для определения вашего местонахождения используйте сеть Wi-Fi или мобильную сеть.

#### **Хранившиеся на устройстве данные утеряны**

Регулярно делайте резервные копии всех важных данных, хранящихся в памяти устройства. В противном случае восстановить потерянные или поврежденные данные будет невозможно. Компания Samsung не несет ответственности за потерю данных, хранящихся в памяти устройства.

#### **Вокруг внешней части корпуса устройства есть небольшой люфт**

- Этот люфт неизбежно появляется при производстве корпуса и может приводить к небольшой вибрации или движению частей устройства.
- Со временем из-за трения между частями люфт может увеличиться.

#### **ИНФОРМАЦИЯ О СЕРТИФИКАЦИИ ПРОДУКЦИИ**

#### **ДЕКЛАРАЦИЯ О СООТВЕТСТВИИ**

**Федеральное агентство связи РФ**

Абонентская радиостанция носимая **GT-S7390**

производства фирмы **Samsung Electronics Co., Ltd.** соответствует

"Правилам применения абонентских станций (абонентских радиостанций) сетей подвижной радиотелефонной связи стандарта GSM 900/1800", "Правилам применения абонентских терминалов систем подвижной радиотелефонной связи стандарта UMTS с частотным дуплексным разносом и частотно-кодовым разделением радиоканалов, работающих в диапазоне частот 900/2000 М Гц" и "Правилам применения оборудования радиодоступа. Часть I. Правила применения оборудования радиодоступа для беспр оводной передачи данных в диапазоне от 30 МГц до 66 ГГц"

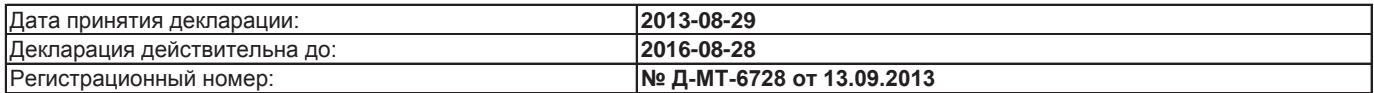

#### **СЕРТИФИКАТ СООТВЕТСТВИЯ ТАМОЖЕННЫЙ СОЮЗ**

Мобильный телефон **GT-S7390** производства фирмы **Samsung Electronics Co., Ltd.**

сертифицирован органом по сертификации ОАО **"ГИПРОСВЯЗЬ"**

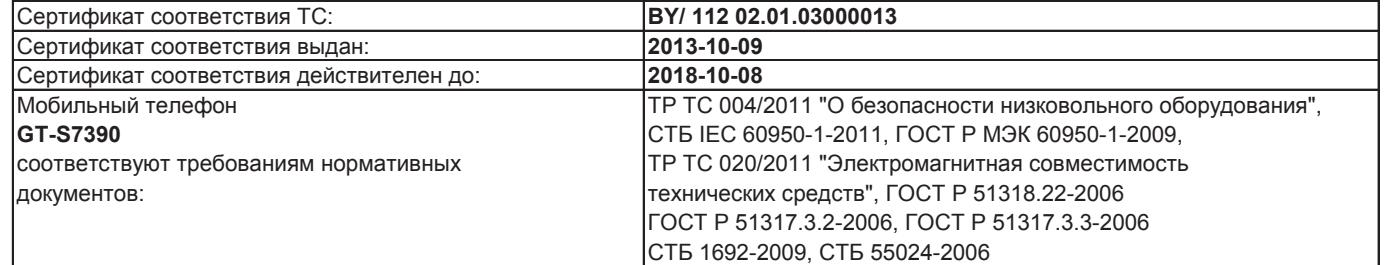

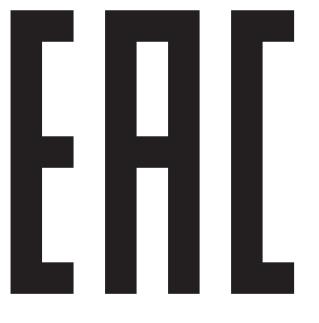

Импортер: **ООО «Самсунг Электроникс Рус Компани» 125009 Россия, Москва, ул. Воздвиженка, д.10**

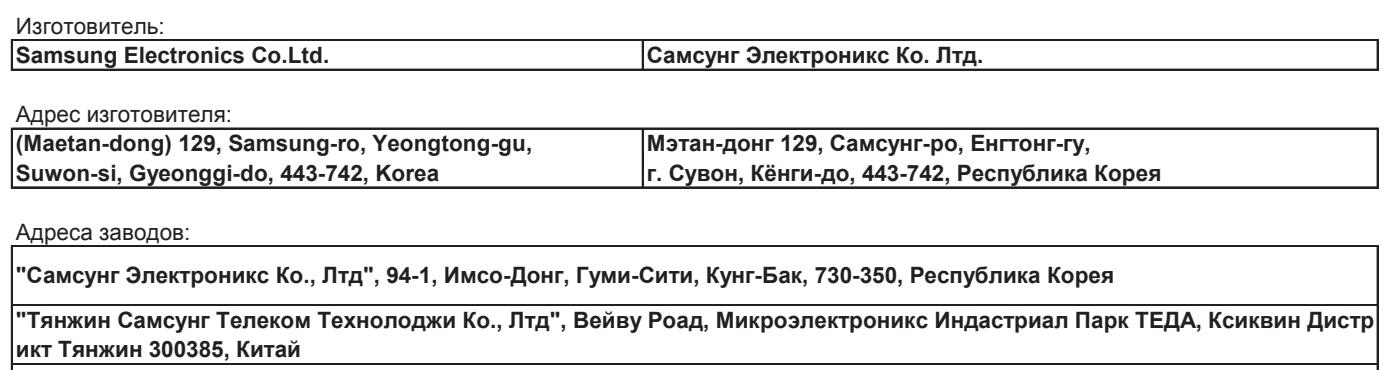

**"Самсунг Электроникс Хуижоу Ко., Лтд.", Ченжианг таун, Хуижоу, провинция Гуангдонг, Китай**

**"Самсунг Электроникс Вьетнам Ко., Лтд.", Промышленный парк Йенпхонг Ай, Йентранг Комьюн, округ Йенпхонг, прови нция Бэкнинх, Вьетнам**

Часть содержания может отличаться от модели вашего устройства в зависимости от региона, оператора мобильной связи или поставщика услуг, или версии программного обеспечения, и может изменяться без предварительного уведомления. Дизайн, спецификации и другие данные могут изменяться без предварительного уведомления.

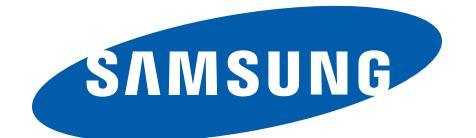